<span id="page-0-0"></span>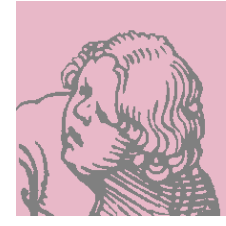

# **Ted**

## **Handbuch zu Ted, einem einfachen RichTextFormat-Prozessor**

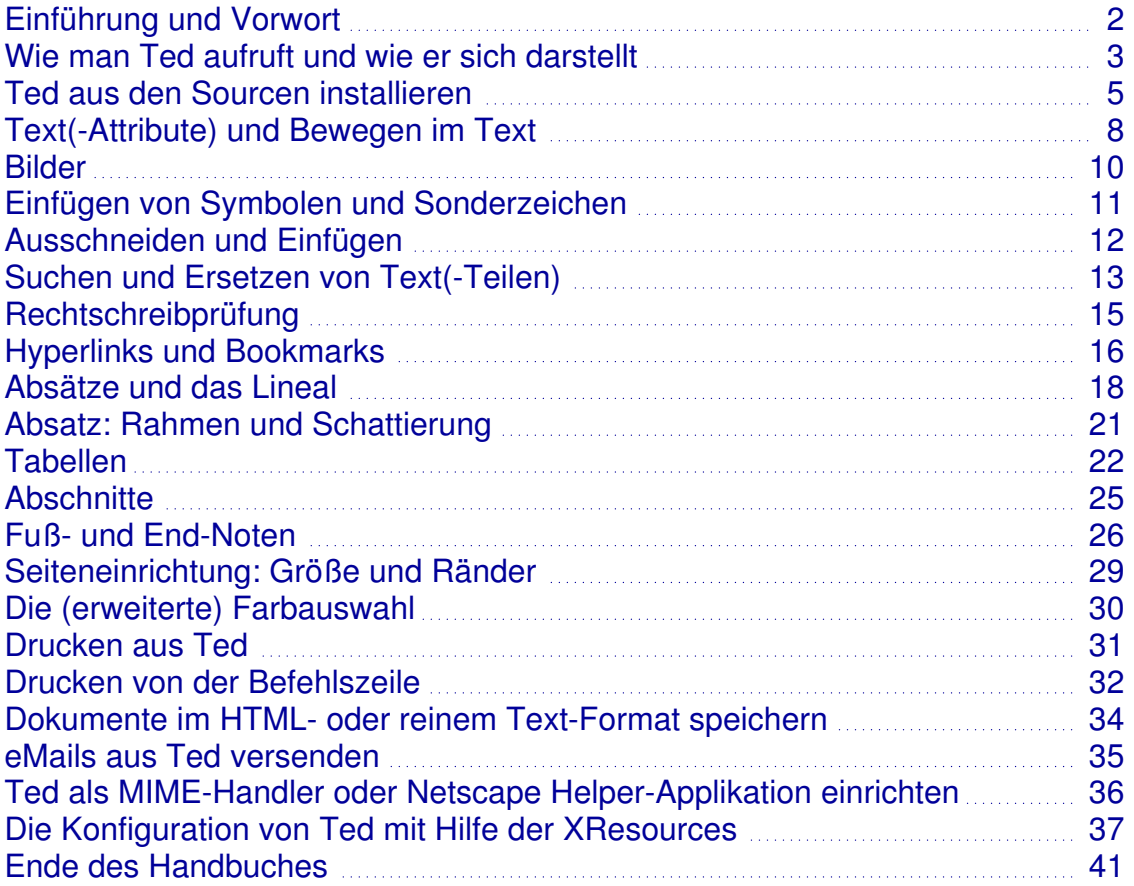

### <span id="page-1-0"></span>**Einführung und Vorwort** *[zum Inhaltsverzeichnis...](#page-0-0)*

*Ted* ist eine Textverarbeitung für *X Windows* auf *UNIX*- oder *GNU/Linux*-Systemen. *Ted* wurde als einfache Standard-Textverarbeitung entwickelt, analog zu *Wordpad* auf *MS-Windows*. Aber seit den bescheidenen Anfängen hat sich *Ted* zu einer richtigen Textverarbeitung entwickelt, mit der gleichen, vergleichsweise simplen, Benutzeroberfläche wie ehedem. Leider fehlt auf den meisten \*\*IX-Systemen die Möglichkeit auf die Schnelle einen Brief, eine Notiz oder ähnliches zu schreiben. Viel zu oft war man gezwungen ein *Windows* oder eine komplexe Office-Suite zu starten nur um ein kleines Dokument zu schreiben. Dafür wurde *Ted* geschaffen: eine *wysiwyg*-Umgebung um anspruchsvoll formatierte Texte mit überschaubarem Aufwand erstellen zu können. *RTF*-Dateien von *Ted* sind zu *MS-Word*, *-Notepad* und *-Wordpad* vollständig kompatibel und können zwischen beiden bequem ausgetauscht werden: sie sind auch so gut wie immun gegen den allgegenwärtigen MacroViren-Befall. *Ted* kann außerdem *RTF* nach *PostScript* und *PDF* konvertieren (es gibt ConverterScripts).

Kompatibilität mit populären *MS-Windows*-Anwendungen waren vorrangiges Ziel bei *Ted*s Design:

- Jedes Dokument das *Ted* ausgibt kann verlustfrei von *MS-Windows*-Anwendungen eingelesen werden.
- Andererseits unterstützt *Ted* eine Vielzahl der Microsoft-Formatierungen, aber leider nicht alle, da nicht alle vollständig dokumentiert sind. Und so kann es vorkommen, daß nach einer Bearbeitung mit *Ted* Formatierungen **verloren gehen können**. *Ted* versucht jedoch den kompletten Text (Inhalt) eines Dokumentes auf den Bildschirm oder den Drucker zu bringen.

Sie können *Ted* auch nutzen, um formatierte eMails (die von *MS-Windows*-Systemen geschickt wurden) zu lesen oder RTF-Dateien zu lesen, bearbeiten, drucken oder nach *Adobe Acrobat* PDF zu wandeln. Die Konfiguration als Helper-Applikation für *Netscape* oder die Anbindung an *GhostScript* wird später beschrieben.

Ich hoffe Sie finden *Ted* nützlich. Bitte berichten Sie alle Fehler und Auffälligkeiten mit einer möglichst genauen Beschreibung der Umstände, Aktionen und eingesetzter Software, damit ich sie in unser aller Interesse berichtigen kann, der Autor

- Mark de Does -

Die Übersetzungen der XResources und dieses Handbuches erfolgen durch engagierte Mitstreiter von Mark, irgendwann in ihrer Freizeit. Als Übersetzer der deutschen Teile habe ich mir die Freiheit genommen, das ursprüngliche README und somit auch Handbuch dieser Applikation zu kürzen. Bei dieser Entscheidung stand im Vordergrund:

- Teile wie Features ändern sich von Release zu Release. Die, die willens und fähig sind sich mit einer Software auf Betriebssystemebene auseinander zu setzen können auch diesen Teil in Englisch lesen (wobei *können* fähig sein bedeutet). Die häufigen Änderungen würden mich zeitlich auffressen und ich hätte die Befürchtung mir mehr als nötig Redundanzen und/oder Differenzen einzuhandeln.
- Teile die in Betriebssystem-Interna verweisen bleiben, aus meiner 20jährigen Erfahrung, besser in der Originalsprache oder in Englisch. Der Nutzer dieser Informationen ist ausgebildet genug alles so zu verstehen. Das Gleiche gilt für einige Worte für die ich mir inzwischen keine deutsche Entsprechung vorstellen kann. Ich weiß noch wie lange ich gebraucht habe, um herauszufinden, daß die Druckausgabeverwaltungseinheit eigentlich eine simple PrintQueue ist.
- Copyright, Disclaimer, Thank you (and me ...) verbleiben als Originale. Da mir die rechtssichere Ausbildung fehlt, kann ich sie nicht sicher übersetzen. Außerdem weiß ich sicher, daß die Übersetzung als solche **keine** Rechtssicherheit bietet. Die Software wie bezogen und genutzt ist der Status Quo zu einem gegebenen Zeitpunkt.
- Es ist komplex und zeitaufwendig genug, die für den Benutzer relevanten Teile zu übersetzen.

Auf jeden Fall danke ich aber ganz herzlich *Mark de Does* für seine Arbeit an diesem Stück Software: ich kann zwar unter *MS-Word/Wordpad* ein relativ offenes Format benutzen, aber wenn ich auf eine \*\*IX-Plattform wechsele finde ich keine Software dafür, die es sauber unterstützt. Er hat mir gestattet mit knapp 90% meiner Dokumente in die Freiheit *GNU/Linux* (oder besser \*\*IX) auszuweichen.

Übersetzung für Version 2.16, Erkrath, im April 2004

- Axel Schwarzer -

### <span id="page-2-0"></span>Wie man Ted aufruft und wie er sich darstellt *[zum Inhaltsverzeichnis...](#page-0-0)*

*Ted* ist ein X11-Programm. Um es zu starten kann man es direkt aufrufen: **Ted &** oder mit einer sofort zu bearbeitenden Datei: **Ted meinDokument.rtf &**. Verschiedene Aufrufvarianten werden später noch besprochen. Aber sagen Sie mal: "Wieso und womit lesen Sie mich eigentlich?"...

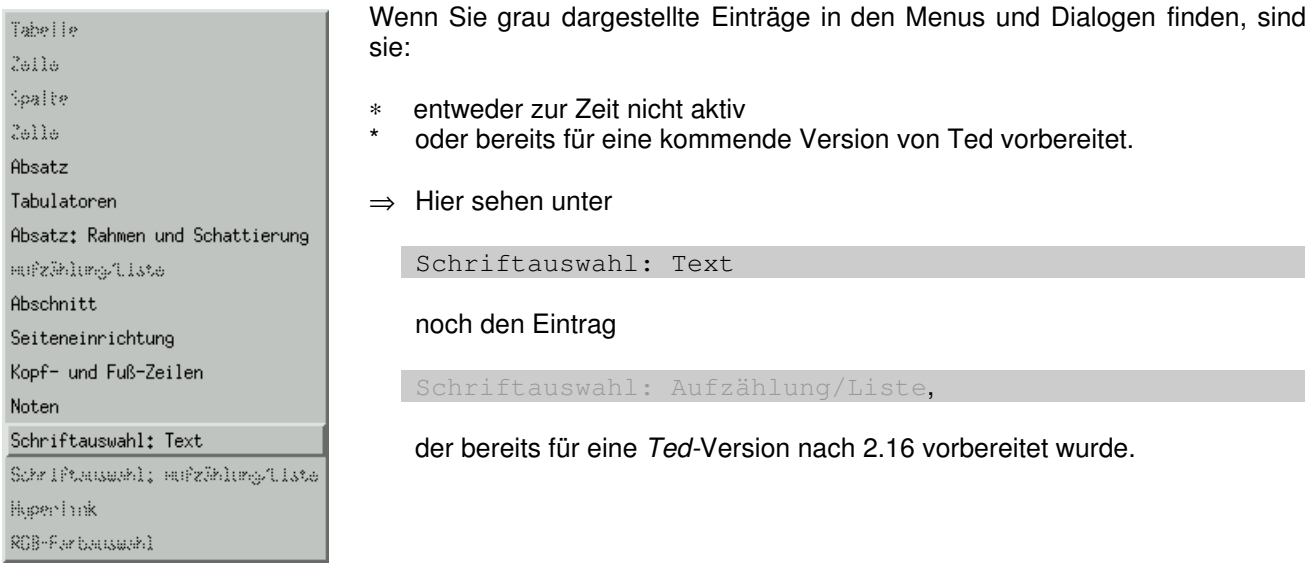

Es gibt unter Ted zwei Arten von Fenstern oder Dialogen (abgesehen von dem, in dem Sie Text eingeben):

• *Modale Dialoge* mit Schaltflächen wie OK und Abbruch; bis diese durch eine der Schaltflächen beendet werden, kann nur hier etwas eingegeben werden. Sie müssen also den Dialog schließen um im Text weiterzuarbeiten.

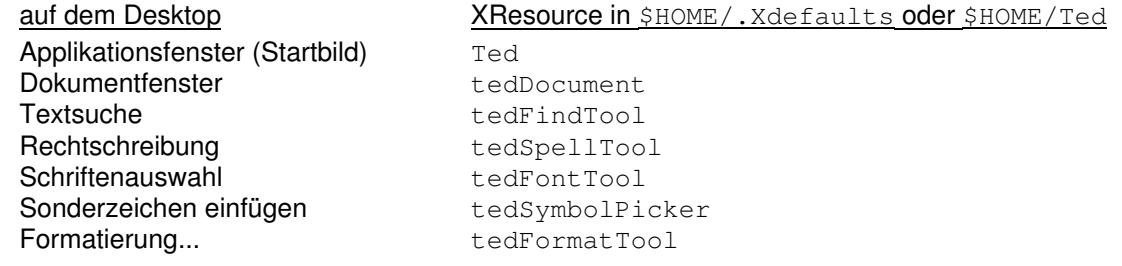

• *Nicht-modale Dialoge* oder Werkzeuge. Sie passen sich laufend der Situation unter der Schreibmarke an und können ständig geöffnet bleiben (sofern der Platz oder das eigene Arbeitsverhalten dies zulassen). Sie finden hier **kein** OK und Abbruch: diese Fenster werden mit Mitteln des Fenstermanagers geschlossen .

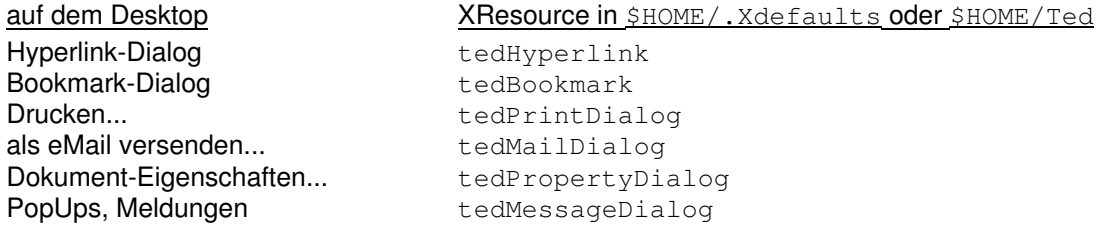

Es kann nötig oder sinnvoll sein diese Resourcen vorab zu setzen um eine feste Arbeitsumgebung zu haben oder das interaktive Positionieren von einigen Fenstermanagern zu umgehen (falls Sie das stört). Mit

### **tedDocument\*geometry: 1056x1040+8+8**

in meiner \$HOME/Ted nutze ich z.B. meinen 19"-Schirm mit 1600x1200 Pixel maximal aus, d.h. ein DIN A4-Blatt wird in der gesamten Seitenbreite und zu ca. zwei Dritteln der Höhe angezeigt. Ted\*Geometry gilt übrigens für **alle** Fenster.

*Ted* wurde ursprünglich als *Motif*-Applikation entwickelt und in der Hauptsache unter *mwm*, *Gnome* und *KDE* getestet. Wenn Sie ihn mit anderen Fenstermanagern einsetzen, beachten Sie bitte folgendes:

• Einige Fenstermanager wie *fvwm* sind brutal: sie "killen" *X11*-Applikationen und *Ted* ist nicht gefeit gegen physische Gewalt. Also bitte **vor dem Abmelden wenigstens sichern**!

- Falls ihr Fenstermanager das "interaktive Positionieren" (ein neu aufgerufenes Programm klebt mit seinem Fenster an der Maus und ein **linker Maus-Click** legt es auf den Desktop) eingeschaltet hat und Sie das stört, schauen Sie bitte in den vorigen Abschnitt (die Sequenz **+8+8** in tedDocument bewirkt das feste Positionieren).
- Zu einem gewissen Grade unterstützt Ted sogenannte *Sessionmanager,* wie sie unter *KDE* und *CDE* im Einsatz sind. Wenn dieser *Ted* die Anweisung, während des Abmeldens, erteilt seinen Zustand zu speichern und einen Dialog mit dem Benutzer erlaubt, fragt *Ted* wie gewöhnlich ob vor dem Beenden gespeichert werden soll. Ist kein Dialog möglich, sichert *Ted* in Bearbeitung befindliche Dokumente nach \$HOME/.Ted und teilt dem Sessionmanager Parameter mit, mit denen *Ted* beim erneuten Start der Session diese Dokumente erneut öffnen kann.

### <span id="page-4-0"></span>*Ted* **aus den Sourcen installieren** *[zum Inhaltsverzeichnis...](#page-0-0)*

Die Installation ist recht simpel, sie ist ausführlich und stets aktuell beschrieben auf **<http://www.nllgg.nl/Ted>**. Hier finden Sie auch die aktuellen Links zu den zusätzlich benötigten Bibliotheken (Libraries). Beachten Sie, daß sie plattform- und distributions-abhängig ist und wählen Sie die adäquaten Pakete für sich aus. Zählen Sie zu den Nutzern der *SuSE*-Distribution finden Sie die nötigen *RPM*s in ihrem YaST, wahrscheinlich jedoch nicht die aktuellsten, dafür aber auf jeden Fall passende.

Ich werde später versuchen zu erläutern wie man *Ted* aus den Sourcen installiert. Sofern alles klappt, werde ich auch versuchen *Ted* unter *AIX* 5.1.0.xx und *Solaris* 2.9 (SPARC) zu installieren und meine Erfahrungen weiterzugeben.

Die offizielle DownloadSite **<ftp://ftp.nluug.nl/pub/editors/ted>** bietet das gesamte Spektrum der installierbaren Pakete. Es ist möglich, daß in Zukunft weitere Sites dazukommen werden, so ist z.B. seit einiger Zeit *Ted* in der *SuSE*-Distribution enthalten und somit auf den *SuSE*-Servern verfügbar.

Um *Ted* kompilieren und linken zu können, besorgen Sie sich bitte den Source-Code ted-<version>.src.rpm oder tar.gz. Ich werde hier die tar.gz-Datei beschreiben. Das Arbeiten mit dem Source-Code setzt das *GNU*-Tool gzip und ein chown voraus, der die Syntax <user>:<group> unterstützt. Sie können *Ted* auch mit dem *GTK+* 1.2.8 oder später übersetzen, jedoch ist die *GTK*-Version noch nicht fertiggestellt, sondern befindet sich noch in der Entwicklungsphase. *Ted* kann auch für *Compaq*s *OpenVMS* übersetzt werden. Sie benötigen dazu einige Anpassungen und die Beschreibung von *Jouk Jansen*, die sich in der Datei descrip.mms innerhalb des Source-Codes befinden.

Als Vorbereitung benötigen Sie eine *Motif*-Entwicklungsumgebung. Bitte schauen Sie nach, ob sich das Benötigte bereits in ihrer Distribution befindet bevor Sie sich etwas herunterladen. Es sei denn, Sie benötigen auf jeden Fall die neuesten Versionen.

- entweder lesstiff oder openmotif oder gtk(-devel)
- libtiff
- libjpeg, hier benötigen Sie mindestens Version 6. Falls Sie Fehler wie jpeg\_std\_error beim Umwandeln erhalten, arbeiten Sie mit Version 5!
- libz oder zlib
- libpng
- libxpm oder (gdk-pixbuf / imlib)

Unter diesen Namen sollten Sie z.B. auf einem *SuSE*-System alles finden können. Ich setze voraus, daß der gcc und die übrigen Bibliotheken funktionierend eingerichtet sind. make und die übrigen Tools eines üblichen Entwicklungssystems werden ebenfalls benötigt. Falls Sie ihr System so eingerichtet haben, daß Sie einen Kernel selbst übersetzen können oder Sie haben die Option "Entwicklungssystem" ihrer Distribution gewählt, sollte alles in Ordnung sein.

Entpacken Sie ted-<version>.src.tar.qz in ein geeignetes Verzeichnis und wechseln Sie dort hin:

```
cd /usr/local/src
gunzip -cd ted-<version>.src.tar.gz | tar xf -
cd ted-<version>
make install
```
Das sollte eigentlich alles sein, um zu einem funktionierenden *Ted* zu gelangen. Falls Sie eigene Vorstellungen oder Wünsche haben, können Sie die wahrscheinlich mit wenigen Handgriffen realisieren. Im Makefile stehen Ihnen nämlich verschiedene *make*-Targets zur Verfügung und Sie können vor dem *make*-Aufruf noch Optionen für das *configure*-Script in der Datei Makefile setzen (hinter **CONFIGURE\_OPTIONS=**):

```
--prefix=<absoluter Pfad>: falls Sie nicht nach /usr/local installieren möchten oder können, z.B.
                             /opt/Ted (beachten Sie,daß Sie einige XResourcen anpassen müssen)
--with-MOTIF: Übersetzung mit dem Motif-GUI-Toolkit (Standard) -oder-
--with-GTK: Übersetzung mit dem GTK+-GUI-Toolkit (experimentell)
```
Sie können make ohne *target* aurfrufen, dann wird das erste (compile:) ausgeführt oder Sie wählen aus:

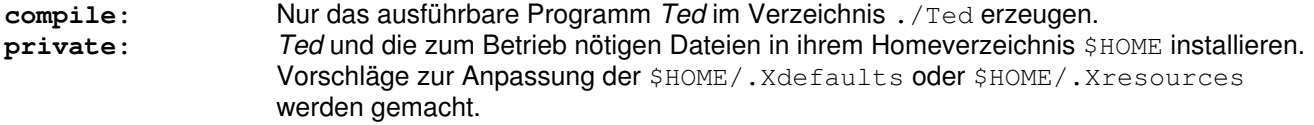

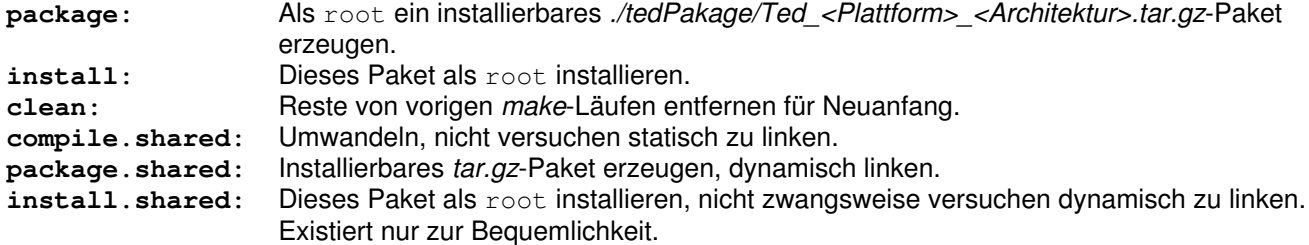

Auf einigen Plattformen wie z.B. *SUN Solaris* existieren keine statischen *Motif*- und *X11*-Bibliotheken. Für diese Plattformen und Benutzer, die die *shared libraries* (vergleichbar den *DLL*s unter Windows, sparen Platz im Kernspeicher), nutzen wollen, stehen die letzten drei Ziele (*targets*) bereit.

Die allgemeinste Methode *Ted* zu installieren, besteht darin, nach make package, das Paket *./tedPakage/Ted\_<Plattform>\_<Architektur>.tar.gz* in ein Verzeichnis zu entpacken, das Sie nutzen möchten oder dürfen (denken Sie an die Anpassung der XResourcen).

### **Installation unter** *Solaris* **5.9 (SPARC)**

Auf einer alten Workstation habe ich *Ted* compilieren können, der Weg dort hin in raschen Worten (ein ↵ bedeutet, daß der Zeilenumbruch in *Ted* eingefügt wurde und **nicht** auf die *SUN* gehört. Diese Beschreibung gilt für *Ted* bis Version 2.12, ab 2.16 sollte ein "**make sysvpkg**" klaglos funktionieren, ohne daß die *Makefiles* angepaßt werden müßten. Die geänderten Pfadangaben und sonstige Einstellungen müssen jedoch nach wie vor vorgenommen werden.

Da ich mit der *SUN* etwas spielen wollte, habe ich mich für die große Installation (*Entire Solaris Software Group Plus OEM Support*) entschieden und nach der Installation die aktuellen Patches eingespielt (*9\_Recommended*). Die meisten *GNU*-Tools befinden sich danach auf der Platte und müssen lediglich noch zugänglich gemacht werden. Nun steht uns (**uname -a**) SunOS sun1 5.9 Generic\_112233-03 sun4m sparc SUNW, SPARCstation-20 zur Verfügung und in der /etc/default/login werden die Pfade gesetzt:

```
...
# PATH sets the initial shell PATH variable
#
PATH=/usr/local/bin:/usr/sfw/bin:↵
/usr/xpg4/bin:/usr/ccs/bin:↵
/usr/bin:/usr/X/bin:/usr/dt/bin
# SUPATH sets the initial shell PATH variable for root
#
SUPATH=/usr/local/sbin:/usr/local/bin:/usr/sfw/sbin:/usr/sfw/bin:↵
/usr/xpg4/bin:/usr/ccs/bin:↵
/usr/sbin:/usr/bin:/usr/X/bin:/usr/dt/bin
...
```
Die Pfade zu den Bibliotheken (Libraries) werden gesetzt mit:

```
crle -c /var/ld/ld.config -l↵
/usr/lib:/usr/sfw/lib:/usr/local/lib:/usr/platform/sun4m/lib:↵
/usr/xpg4/lib:/usr/ccs/lib
```
Falls Sie ein älteres *Solaris* benutzen, kann es sein, daß statt /usr/sfw/... /opt/sfw/... anzugeben ist. Nun brauchen wir noch einige Tools, die auf **<http://www.sunfreeware.com/>** zu finden sind. Ich habe mich für die folgenden entschieden und sie nach /var/spool/pkg entpackt:

```
autoconf-2.57-sol9-sparc-local
automake-1.7.2-sol9-sparc-local
gcc-3.2.1-sol9-sparc-local
m4-1.4-sol9-sparc-local
make-3.80-sol9-sparc-local
mc-4.5.9-sol8-sparc-local
```
Der Hauptteil kommt recht aktuell mit dem Betriebssystem. Mit **cd /var/spool/pkg** und **pkgadd -d <package>** wird installiert. Den *Midnight Commander* (mc) empfehle ich auf jeden Fall, er erleichtert die Arbeit im Dateisystem immens. Nun flugs als root unter /usr/local/src den *Ted* ausgepackt und mit **make install.shared** die erste Enttäuschung erzeugt. Das Grundgerüst steht, nachdem der Compiler zum ersten Mal mit einem Fehler angehalten hat. Nun muß unter ./bitmap/ das makefile editiert, d.h. eine Zeile eingefügt werden:

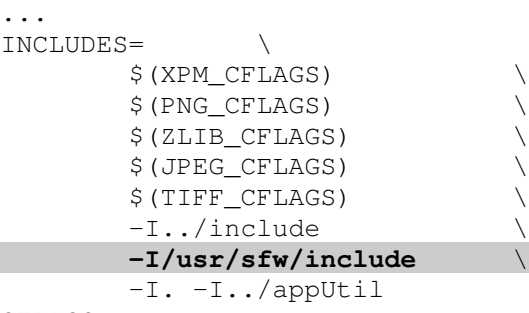

CFLAGS=...

Ein weiteres **make install.shared** läßt den Compiler abermals anhalten und nun muß unter ./Ted das makefile ergänzt werden:

```
...
CFLAGS=-q -02 \backslash $(INCLUDES)
```
### **LDFLAGS= -L/usr/sfw/lib**

X\_LIBS=...

Das war für mich alles, um Ted zur Arbeit zu überreden.

### **Installation unter** *AIX* **5.1 (POWER\_PC/CHRP)**

Hier wurden lediglich die nötigen *RPM*-Pakete aus der **[ToolBox](http://www.rootvg.net/#Für_den_SysAdmin_auf_AIX_und_RS_6000)** (am besten die Suche hier beginnen) installiert, die Pfade angepaßt und insbesondere das *README* des *gcc* beachtet (Release-Abhängigkeiten).

### <span id="page-7-0"></span>**Text(-Attribute) und Bewegen im Text** *[zum Inhaltsverzeichnis...](#page-0-0)*

Um Text einzugeben können Sie einfach welchen eintippen. Das, was Sie tippen wird **vor** der *Schreibmarke*, einem senkrechten, blinkenden Strich eingefügt. Wenn Sie mit der Maus oder den Cursor-Tasten Text markieren, wird diese Auswahl durch das Eingetippte ersetzt. Einzelne Buchstaben oder markierte Bereiche können durch **Backspace** oder **Delete** gelöscht werden. Gerade unter *X11* ist die richtige Konfiguration dieser Tasten nicht trivial: bitte schauen Sie in ihre Dokumentation zu *X11* oder ihrer Distribution, auch die *HOWTO*s sind eine dankbare Quelle. Falls **Backspace** die Zeichen **nach** der Schreibmarke löscht, müssen Sie ggf. das richtige Verhalten konfigurieren: entweder mit **xmodmap -e keycode 22 = BackSpace** in \$HOME/.xinitrc oder z.B. unter *SuSE* 7.3 sollte in /etc/X11/xmodmap folgendes stehen:

```
...
keycode 22 = BackSpace
...
```
**xmodmap -e "keycode 22 = BackSpace"** kann auch direkt an der Befehlszeile eingegeben werden, wirkt dann aber nur temporär.

Die Schreibmarke kann mit den Pfeil- oder Cursor-Tasten bewegt werden, **Home** oder **Pos1** bringt ihn an die erste Position einer Zeile, **End** oder **Ende** an die letzte. Ein **Einfach-Click** mit der linken Maustaste positioniert ihn gezielt an die gewählte Stelle, ein **Doppel-Click** markiert ein Wort. Ganze Bereiche können markiert werden, indem mit gehaltener linken Maustaste der Bereich überfahren wird. Ebenso kann mit den Cursortasten und gleichzeitig gehaltener **Shift**- oder **Hochstell**-Taste ein Bereich markiert werden. *Ted* zeigt einen markierten Bereich durch eine geänderte Farbgebung an (XResource: Ted.selectionColor). Generell gilt: Cursorbewegung mit gehaltener **Shift**- oder **Hochstell**-Taste, sei es mit Maus oder Cursortasten, erweitern die Markierung. Erweiterungen wie unter MS-Windows mit der **Ctrl**- oder **Strg**-Taste, die mehrere getrennte Bereiche erfassen, sind noch nicht implementiert. Wenn die **Ctrl**- oder **Strg**-Taste mit einer zweiten Taste gedrückt werden muß, z.B. **F** werde ich das künftig folgendermaßen kennzeichnen: **^F**.

Ein **Einfach-Click** mit der rechten Maustaste öffnet übrigens das Formatierungswerkzeug (Formatierung>Formatierung...), das Ihnen den Zugriff auf alle Eigenschaften ihres Textes gestattet.

Wenn Sie über eine moderne Maus mit Rad verfügen und dieses Rad unter X11 konfiguriert ist, benutzt *Ted* dieses um rauf- und runterzublättern. In der Datei /etc/X11/XF86Config muß folgender Eintrag stehen:

... # XFree 3.x ! **Section "Pointer" Protocol "imps/2" ZAxisMapping 4 5** ... # -oder- ... # XFree 4.x ! **Section "InputDevice" Option "Protocol" "imps/2" Option "ZAxisMapping" "4 5"** ...

Um die Schrift eines markierten Bereiches zu ändern, wählen Sie Schriften>Schriften... oder Formatierung>Formatierung...>Schrift. Ihnen wird die aktuell gewählte Schrift angezeigt und Sie können aus den angebotenen Kombinationen aus Familie, Schnitt, Größe und den übrigen Attributen eine neue Kombination wählen. Eine Änderung und anwenden auf Markierung verändert übrigens auch die Schrift ab der Schreibmarke ohne daß eine explizite Markierung gesetzt wäre.

Etwas einfacher geht es wenn Sie ihren Text einfach in der Standardschrift runterschreiben, z.B. diesen Abschnitt. Die Teile die Sie unterschiedlich formatieren wollen, formatieren Sie einmal um, lassen die Markierung stehen und wählen Schriften>Schrift kopieren. Alle weiteren Passagen müssen nur noch markiert werden und die zuvor kopierte Formatierung wird mit Schriften>Schrift einfügen zugewiesen. Das gilt auch für die Formatierung: hier heißen die Zauberformeln: Formatierung>Absatz-Lineal kopieren und Formatierung>Absatz-Lineal einfügen.

Der Umfang der von *Ted* nutzbaren Schriften wird durch die *AFM*-Dateien in /usr/local/afm festgelegt, denn *Ted* benötigt die hier hinterlegten Metriken. *Ted* benutzt eigene Regeln um diese *PostScript*-Schriften auf *X11*-Schriften abzubilden. Lediglich die Schriften, für die auch eine *X11*-Schrift verfügbar ist, können von *Ted* genutzt werden. Bitte beachten Sie, daß für Zeichensätze die nicht Latin 1 (8859-1) entsprechen, die *AFM*-Datei, die *X11*- und Drucker-Schrift das benötigte Encoding enthalten müssen. Ted kodiert Schriften von *Adobe standard encoding* nach *ISO Latin 1*. Generell versucht *Ted* unterstützte Zeichensätze in der *AFM*-Datei zu finden und die Schriften im *standard encoding* zu benutzen. Schriften, die nicht alle Zeichen enthalten, werden ignoriert.

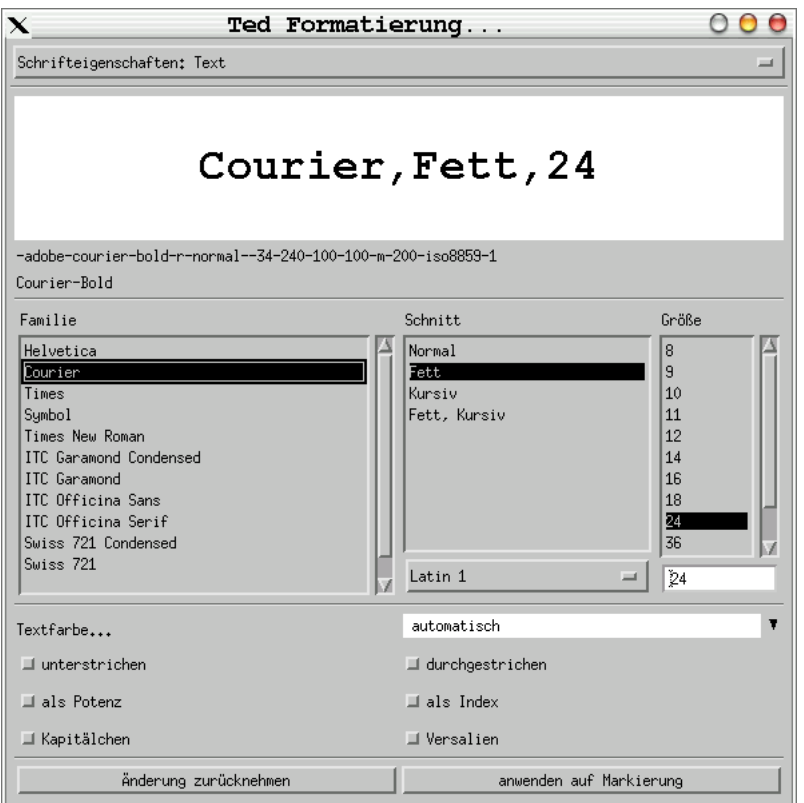

Die folgende Illustration zeigt den Schriften-Dialog.

Um einzelne Attribute wie **- fett**/**bold,**

- k*ursiv*/*italic* oder
- unterstrichen/underlined

zuzuweisen kann man auch die entsprechenden Punkte aus dem Schriften-Menu benutzen.

- Index/subscript und

- Potenz/superscript

beziehen sich z.B. auf die **2** in x**<sup>2</sup>** respektive H**2**O. Die Option

- durchgestrichen/strikethrough

ist eine Möglichkeit Text als gelöscht zu kennzeichnen, ohne ihn wirklich aus dem Dokument zu entfernen. Inzwischen kann man den Text auch farbig **auszeichnen** .

Auch Hintergründe lassen sich farbig gestalten (siehe **[Absatz...](#page-20-0)** und **[Tabelle...](#page-21-0)**).

<span id="page-9-0"></span>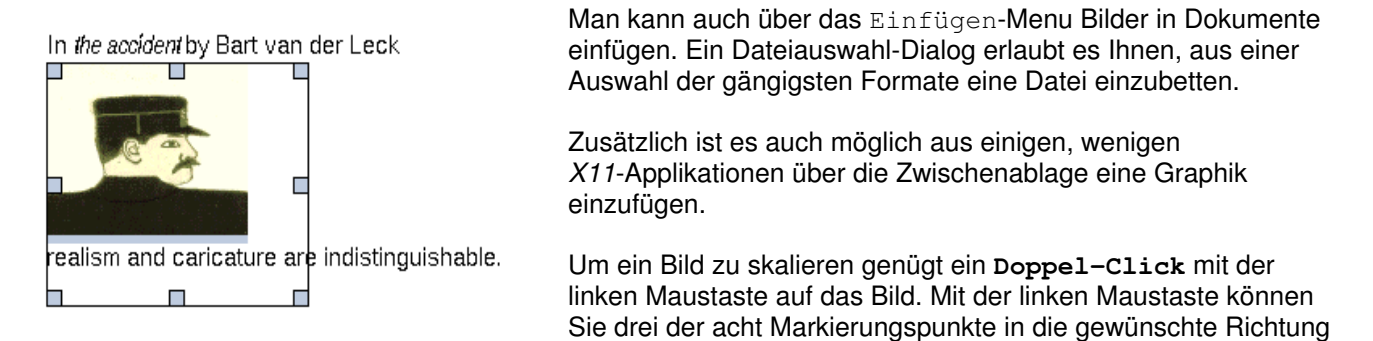

» Wenn Sie ein Bild einfügen, nutzt *Ted* den **zur Verfügung stehenden** Platz. Das heißt wenn Sie ein Bild in eine Tabellenzelle einfügen, sollten Sie diese vorher auf die maximale oder bereits passende Breite bringen. Am besten über das Absatz-Lineal: in die Zelle clicken und dann im Absatz-Lineal das graue Rechteck nach rechts schieben. Dann das Bild einfügen, passend skalieren und die Zelle größenmäßig wieder dem Bild anpassen. **Bitte beachten** Sie, daß nur Bilder mit max. 24bit-Farbtiefe eingefügt werden können:

ziehen (rechts Mitte, rechts unten. unten Mitte).

```
root@basis: Ted;(RC=0) # file hcp/*.png
...
hcp/Sonderzeichen.png: PNG image data, 879 x 329, 8-bit/color RGB, non-interlaced
hcp/TabulatorSelector.png: PNG image data, 21 x 18, 8-bit/color RGBA, non-interlaced
...
```
Das Bild TabulatorSelector.png würde zur Zeit (*Ted* 2.16) ohne explizite Fehlermeldung zurückgewiesen.

### <span id="page-10-0"></span>**Einfügen von Symbolen und Sonderzeichen** *[zum Inhaltsverzeichnis...](#page-0-0)*

Um spezielle Symbole oder Sonderzeichen in einen Text einzufügen geht man über das Einfügen-Menu und wählt Sonderzeichen... oder Extras>Sonderzeichen einfügen. Ihnen werden alle verfügbaren Zeichen der Schrift / des Zeichensatzes angezeigt. Entweder Sie übernehmen ein Zeichen durch einen **Doppel-Click** auf das Zeichen oder einen **Einfach-Click** und Einfügen an die aktuelle Position.

⇒ Sollten Sie spezielle Zeichen benötigen, werden Sie höchstwahrscheinlich in der Schrift *Symbol* fündig. Sie enthält in der Hauptsache griechische (z.B. Ω) und mathematische (z.B. ∑) Symbole, aber auch einige die zur Textgliederung dienen können (z.B. •, →, ∇ oder ⇒).

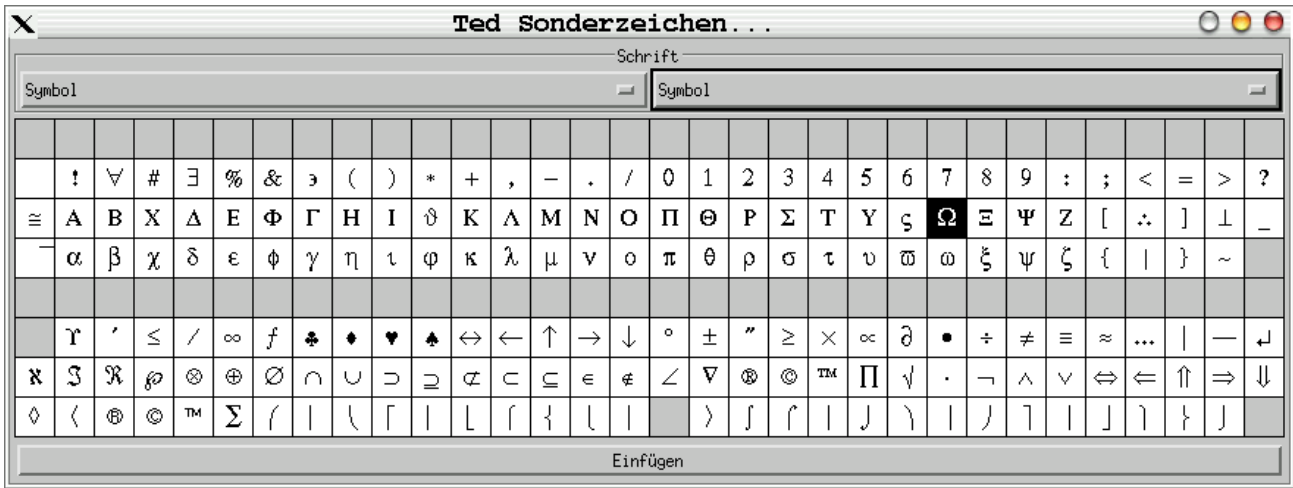

Falls ihr *X11*-Server korrekt konfiguriert ist, können die meisten gewöhnlichen akzentuierten Zeichen direkt eingetippt werden. Die **Compose**-Taste erlaubt Ihnen zwei Zeichen zu einem zusammenzufassen: z.B. **Compose 1 2** ergibt ½. Welche Taste die Richtige ist, ist natürlich wieder abhängig von ihrer Installation und somit (sofern Sie nicht selbst Hand angelegt haben) von ihrer Distribution. Unter *SuSE* ist es z.B. die **rechte Strg**- oder **Ctrl**-Taste mit **Shift**- oder **Hochstell**-Taste. Normalerweise ist die Unterstützung für die **Compose**-Taste in ihrem *X11*-Server einkompiliert, aber manchmal nicht konfiguriert oder man muß endlos ausprobieren welche Taste es denn jetzt ist. In älteren Versionen von *XF86* war es gelegentlich die **ScrollLock**- oder **Rollen**-Taste. Unter *SuSE* sollte in /etc/X11/xmodmap folgendes stehen:

```
...
!! Right control key is Control or, if shifted, Compose
!!
remove control = Control_R
keycode 109 = Control_R Multi_key
add control = Control_R
...
```
### <span id="page-11-0"></span>**Ausschneiden und Einfügen** *[zum Inhaltsverzeichnis...](#page-0-0)*

*Ted* unterstützt Ausschneiden/Kopieren und Einfügen für sich selbst und mit anderen *X11*-Applikationen. Mit Kopieren aus dem Bearbeiten-Menu können Sie Teile ihres Dokumentes zwischenspeichern. Einfügen gestattet Ihnen, dieses Fragment an einer anderen Stelle oder in ein anderes Dokument einzufügen.

Das Bewegen von formatiertem Text wird nur zwischen *Ted-*Dokumenten<sup>1</sup> unterstützt. Einfacher Text mit elementarer Formatierung wie Tabulatoren und Zeilenumbrüchen kann jedoch mit den meisten *X11*-Applikationen ausgetauscht werden.

Auch Graphiken können zwischen *Ted*-Fenstern<sup>2</sup> ausgetauscht werden, ebenso mit bild-orientierten *X11*-Anwendungen die den Austausch von PIXMAP-Auswahlen unterstützen. Mit diesen Applikationen, z.B. *xmag* und *xpaint*, gehen jedoch Größeninformationen verloren.

Es existiert eine spezielle Codeanpassung für das Programm *xv* von *John Bradley*. *X11*-Auswahlen die den Konventionen des *X11 Inter-Client Communications Conventions Manual* (ICCCM) gehorchen, haben jederzeit Vorrang vor denen des *xv*. Dies ist eine Eigenart der *xv-*Implementierung der Zwischenablage und kein Fehler in *Ted*. Um diese Eigenart zu umgehen, wurde die XResource Ted.supportXvCopyPaste: eingeführt, die Sie bitte auf den Wert **1** setzen, wenn Sie die Zwischenablage mit *xv* gemeinsam nutzen möchten.

Der *Netscape Composer* und *GIMP* behandeln alles außer Text-Auswahlen intern. Das verhindert leider den Austausch mit Programmen wie Ted, die dem *X11*-Standard folgen.

Wenn Sie Texte in *Ted* markieren und in andere *X11*-Applikationen übernehmen wollen, vergessen Sie bitte nicht **^C** zu drücken. Aus den meisten *X11*-Applikationen können Sie Texte übernehmen indem Sie sie mit der **linken Maus-Taste** markieren und in *Ted* entweder mit **^V** oder der **mittleren Maus-Taste** einfügen.

<sup>1</sup> Theoretisch unterstützen dies auch andere Applikationen: selection=PRIMARY,target=RTF; der Inhalt der ausgetauschten Auswahl ist ein komplettes RTF-Dokument.

<sup>2</sup> Theoretisch unterstützen dies auch andere Applikationen: selection=PRIMARY,target=PNG; der Inhalt der ausgetauschten Auswahl ist eine PNG-Graphik.

### <span id="page-12-0"></span>**Suchen und Ersetzen von Text(-Teilen)** *[zum Inhaltsverzeichnis...](#page-0-0)*

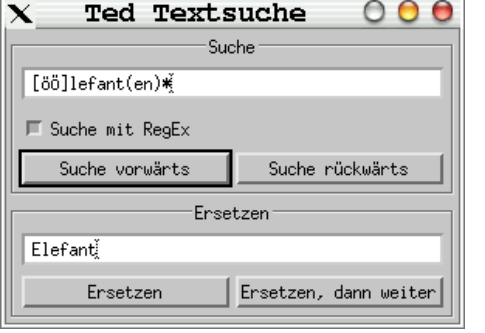

Über Bearbeiten>Textsuche oder **^F** können Sie innerhalb ihres Textes suchen. Im zweigeteilten Dialog können Sie das gesuchte Muster angeben, und wenn es wenigstens einmal gefunden wurde, auch eine Ersetzung dafür. Suche vorwärts und Suche rückwärts beziehen sich auf die aktuelle Position im Text. Ersetzen, dann weiter ist eine Zusammenfassung von Ersetzen und Suche vorwärts, so daß Sie nur einmal clicken müssen. Abhängig vom Schalter unterhalb des Musterfeldes sucht Ted nicht nur einfach nach Text, sondern nach einer *regular expression* oder RegEx. Sobald eine Suche aktiviert wurde, können Sie jederzeit mit **F3** die Suche vorwärts fortsetzen.

Auch an der Befehlszeile kann *Ted* so aufgerufen werden, daß er direkt sucht. Das ist nützlich um schnell Datenbestände zu durchsuchen und anschließend zu ändern. *Ted* wird mit allen passenden Dokumenten aufgerufen und Sie können mit der Taste **F3** weitersuchen oder global ersetzen. Nachfolgend die allgemeine Syntax und ein Shellscript als Beispiel:

Ted  $--Find$   $$ Durchsuche alle Dateien nach Text (**Ted --Find Handbuch TedDocument\***). Ted --RegFind <Such-RegEx> <Datei(en)> Durchsuche alle Dateien nach Ausdruck (**Ted --Find [hH]and-\*[bB]uch TedDocument\***).

**#!/bin/sh \_stxt="\${1}" # <Such-Text> shift #** <Datei(en)> **# -- "-l" nur Anzeige der Dateinamen, "-e" interpretiere Text als RegEx -- # (darf auch mit "-" beginnen!) \_datei=\$(grep -l -e "\${\_stxt}" \${\*}) && exec Ted --Find "\${\_stxt}" "\${\_datei}"**

**echo "(E) Keine Datei enthält \"\${\_stxt}\"."** *Beispiel für ein Shellscript*

Diese (RegEx) sind ein extrem flexibles Mittel um Textbestandteile oder Textkombinationen mit einem Ausdruck zu erfassen. Normalerweise wird man nicht zu einer RegEx greifen, es sei denn, man ist ein erfahrener \*\*IXer oder Programmierer. Die einfachste Ausprägung einer RegEx ist z.B. das was Sie als Wildcard an der Kommandozeile kennen: **dir myprog\*.c** oder **ls -al net??.h**. Ich empfehle, falls tiefergehendes Interesse besteht, ein Buch (Standardwerk) vom Verlag *O'Reilly: Jeffrey E. F. Friedl, Reguläre Ausdrücke, ISBN 3-930673-62-2*.

Die RegEx-Algorithmen in *Ted* wurden aus der RegEx-Bibliothek von *Henry Spencer* entliehen. Für Details verweise ich auf die Danksagungen und Anerkennungen. Der folgende Absatz stammt aus der Originaldokumentation:

### REGULAR EXPRESSION SYNTAX

- Eine RegEx besteht aus keinem oder mehreren Zweigen, getrennt durch "|". Sie ergibt einen Treffer, wenn einer der Zweige einen Treffer ergibt.
- Ein Zweig besteht aus keinem oder mehreren, verbundenen Teilen. Er ergibt einen Treffer für den ersten, gefolgt von den weiteren Teilen.
- Ein Teil ist ein Atom, gefolgt von den Quantifizierern "\*", "+" oder "?". "\*" steht für kein oder mehrere, "+" für ein oder mehrere und "?" für ein Vorkommen oder den "null string".
- Ein Atom ist eine RegEx in Klammern (Treffer der RegEx), ein Bereich (nächster Absatz), "." (Punkt=irgendein Zeichen), "^" (Caret=Zeilenanfang), "\$" (Dollar=Zeilenende), ein "\" (Backslash=Entwertung) gefolgt von einem Zeichen (trifft dieses Zeichen) oder ein einzelnes Zeichen ohne weitere Qualifizierung (trifft dieses Zeichen).
- Ein Bereich ist eine Abfolge von Zeichen, eingeschlossen in "[]". Er ergibt normalerweise einen Treffer für eines dieser einzelnen Zeichen. "^" als erstes Zeichen im Bereich ist eine Verneinung: Treffer wenn das/die Zeichen **nicht** vorkommen. Mit "-" kann von/bis angegeben werden, z.B. erfasst "[0-9]" alle Ziffern und "[a-z]" alle Kleinbuchstaben. Um ein "]" oder "-" zu suchen muß es an erster Stelle, ggf. nach einem "^" stehen.

### MEHRDEUTIGKEITEN

Falls eine RegEx mehrere, verschiedene Teile einer Eingabe treffen könnte, wird sie den treffen, der als erster beginnt.

Beginnen sie an der selben Stelle, ergeben aber unterschiedliche Längen oder ermitteln die selbe Länge auf unterschiedlichen Wegen, wird es komplizierter.

- Generell werden die Möglichkeiten in einer Liste von Zweigen von links nach rechts abgearbeitet, die für "\*", "+" und "?" erfassen den längsten Treffer (gieriges Verhalten), verschachtelte Konstrukte treffen von außen nach innen und verbundene Konstrukte von links. Der Treffer ergibt sich aus der ersten Möglichkeit der ersten Entscheidung. Weitere Entscheidungen werden analog getroffen.
- `(ab|a)b\*c' könnte `abc' auf verschiedenen Wegen abdecken. Die erste Entscheidung ist zwischen 'ab' und 'a': da 'ab' zuerst gefunden wird und einen Treffer ergibt, wird es genommen. Da 'b' bereits abgedeckt wurde, ergibt sich für 'b\*' ein leerer oder "null string", da die vorherige Auswahl respektiert werden muß.
- Falls es nur einen Zweig oder Entscheidung gibt mit einem "\*", "+" oder "?", gibt es den Effekt des gierigen Verhaltens. Die Auswahl 'ab\*' aus 'xabbbby' ergibt den Treffer 'abbbb'. Aus 'xabyabbbz' wird 'ab' nach dem 'x' gefunden, wegen des ersten Auftretens. Die Entscheidung ab welcher Stelle ein Treffer ausgegeben wird, ist die erste, auch wenn folgende Entscheidungen das akzeptieren und sich mit weniger bevorzugten Ergebnissen begnügen müssen.

### <span id="page-14-0"></span>**Rechtschreibprüfung** *[zum Inhaltsverzeichnis...](#page-0-0)*

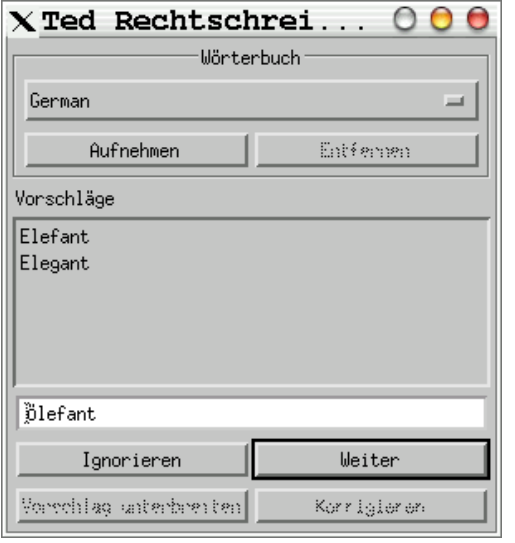

Wenn Sie in /usr/local/ind/ (anpassbar über die XResource Ted.spellToolSystemDicts:) die nötigen *IND*-Dateien installiert haben, können Sie die Sprache auswählen, in der ihr Text geprüft werden soll.

Aufnehmen und Entfernen erlauben es, das vorgegebene Wörterbuch anzupassen.

Aufnehmen nimmt das aktuelle Wort in das eigene Wörterbuch auf, Entfernen entfernt das Wort das Sie unter Vorschläge markieren wieder. Etwas später werden die Wörterbücher und die ihnen zugrunde liegende Technik noch näher beschrieben.

Weiter prüft ab der aktuellen Position im Text (wandert mit) die Worte und *Ted* macht entsprechende Vorschläge. Ein **Einfach-Click** auf einen Vorschlag stellt ihn in das Textfeld und er kann mit Korrigieren oder direkt durch einen **Doppel-Click** verwendet werden.

Ignorieren geht weiter durch den Text und *Ted* fragt nicht mehr nach diesem Wort (bis er neu gestartet wird), ebenso Weiter nach einer Korrektur. Worte die im Textfeld stehen, automatisch oder von Hand eingetragen, kann man mit Vorschlag unterbreiten in den Wörterbücher nachschlagen lassen: ganz praktisch wenn man wissen will ob ein Ölefant bekannt ist...

Die System-Wörterbücher werden in einem optimierten, nur-lesbaren Binär-Format gespeichert. Für die mit technischer Neugier: Es handelt sich um das Speicherabbild eines minimalen endlichen Automaten, der die Worte innerhalb des Wörterbuches erkennt. Die Datenstruktur ist ähnlich der von Donald Knuth's *tries*. Die eigenen Einträge werden in <sprache>.changes (z.B. German.changes) im Benutzerverzeichnis \$HOME/.Dictionaries abgelegt (anpassbar über die XResource Ted.spellToolPrivateDicts:). Für Aufnehmen (Learn) wird eine Zeile der Form "L Ölefant" hinzugefügt, für Entfernen (Forget) eine wie "F Ölefant".

<span id="page-15-0"></span>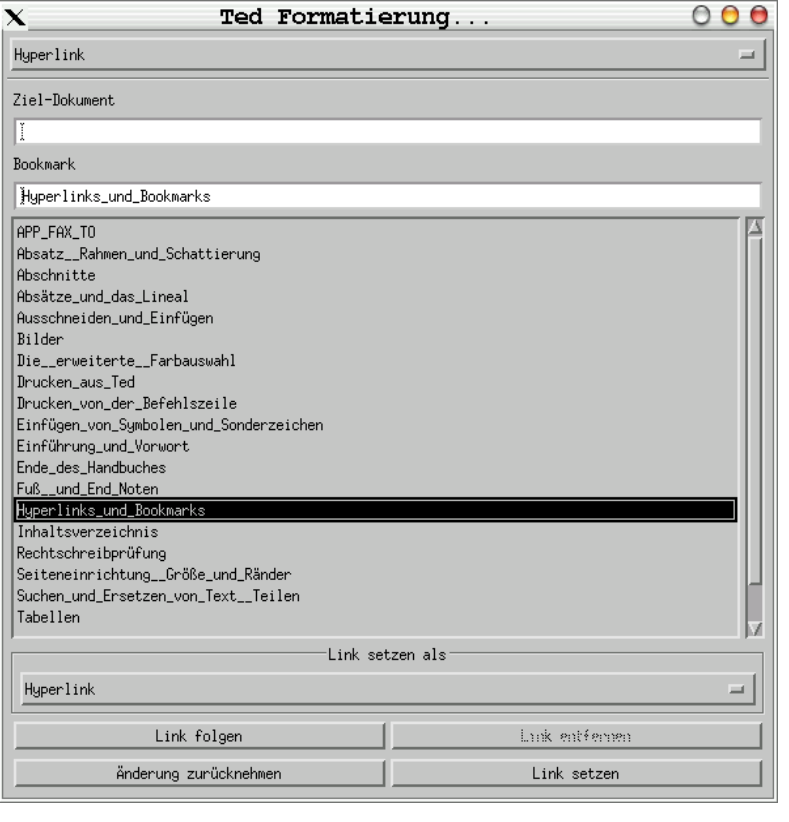

Um einen Textbereich in einen Hyperlink zu ändern, markieren Sie den Text und wählen Sie Einfügen>Hyperlink.... Unter Ziel-Dokument tragen Sie bitte das Ziel dieses Links ein. In diesem Dialog können auch bestehende Links geändert/gelöscht oder ihnen gefolgt werden.

Bleibt Ziel-Dokument leer, bezieht sich der Link auf ein Bookmark innerhalb des Dokumentes, das Sie aus den Bookmarks mit **Doppel-Click** auswählen können.

Bleibt das Bookmark-Feld leer, bezieht sich der Link auf das gesamte Dokument.

Normalerweise wird ein Link als Hyperlink gesetzt. Für neue Links innerhalb des Dokumentes gibt es drei besondere Formen

(Link setzen als):

- Seitennummer: Der Link wird als Seitennummer des Bookmark(-Beginn)s angezeigt, nützlich in Phrasen wie "Beachten Sie bitte die Erläuterung auf Seite *36*". *Ted* paßt die Seitennummer dynamisch bei Veränderungen des Dokumentes an.
- Text: Der Link wird als Text der Bookmark angezeigt, nützlich in Phrasen wie "Ich werde dies im Abschnitt *Installation des Source-Codes* noch erläutern...". Wird der Text der Bookmark geändert, ändert sich der Text des Links automatisch mit.
- Text und Seitennummer: Um ein Inhaltsverzeichnis zu erstellen bietet sich diese Form an: der Text der Bookmark, ein Tabulator und die Seitennummer des Bookmark(-Beginn)s wird ausgegeben.

Link setzen ändert das Ziel eines existierenden Links oder legt einen neuen des gewünschten Typs an. Link folgen tut genau dieses: liegt das Ziel innerhalb des Dokumentes setzt *Ted* die Schreibmarke an den Anfang des Bookmarks, ist das Ziel ein Dokument auf dem lokalen Computer öffnet *Ted* dieses und falls es sich um einen Internet-Link handelt ruft *Ted Netscape* mit der URL auf. Link entfernen ändert einen bestehenden Link zu normalem Text.

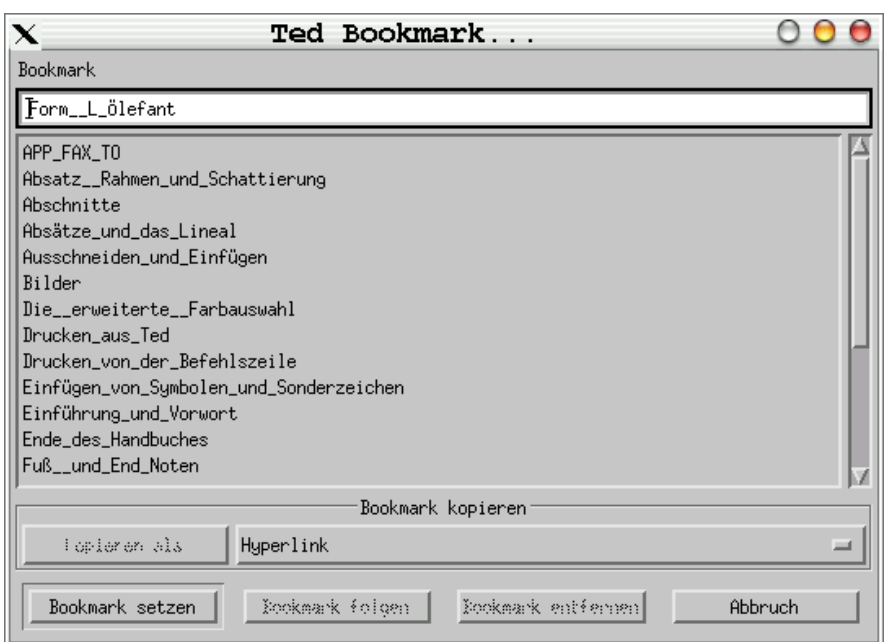

Bookmarks sind eine Möglichkeit, Stellen in ihrem Dokument mit einem Namen zu versehen. Sobald eine Stelle über einen Namen erreichbar ist, kann man sie mittels eines Hyperlinks anspringen oder indirekt Bezug darauf nehmen: man kann sich auf den Text dieser Bookmark oder die Seitennummer auf der sie beginnt beziehen. Benutzen Sie bitte Einfügen>Bookmark... um Bookmarks zu verwalten.

Um eine Bookmark einzufügen, geben Sie bitte einen Namen dafür ein. Hatten Sie vorher Text markiert, schlägt *Ted* diesen bereits vor.

Um eine Bookmark anzulegen oder eine bestehende zu ändern, clicken Sie bitte auf Bookmark setzen. Zum Entfernen sinnentsprechend Bookmark entfernen. Wenn Sie eine Bookmark aus der Liste markiert haben, oder den Namen per Hand eingegeben haben, und Bookmark folgen clicken, stellt *Ted* die Schreibmarke an den Beginn der Bookmark.

Kopieren als gestattet es ihnen einen Verweis auf eine Bookmark in die Zwischenablage zu kopieren. Wenn Sie anschließend an einer beliebigen Stelle des Dokumentes die Zwischenablage wieder einfügen, erhalten Sie an dieser Stelle einen Hyperlink der sich auf die betreffende Bookmark bezieht. Vier Varianten sind möglich:

- Hyperlink mit festem Text
- Referenz die als die aktuelle Seitennummer angezeigt wird
- Referenz die als der aktuelle Text angezeigt wird
- Referenz die als der aktuelle Text angezeigt wird, gefolgt von einem Tabulator und der aktuellen Seitennummer: geeignet für ein Inhaltsverzeichnis

Die letzten drei machen nur Sinn, wenn sie innerhalb des gleichen Dokumentes wie die Bookmark verwendet werden.

Hyperlinks und Bookmarks sind besonders interessant wenn der Text im HTML- oder *Acrobat* PDF-Format gespeichert wird oder wenn Inhaltsverzeichnisse erstellt werden sollen.

**<sup>»</sup>** Mit der Einführung von Textfarben zwischen *Ted* 2.11 und *Ted* 2.12 sind Hyperlinks nicht länger blau nur weil sie Hyperlinks sind. Neue werden blau/unterstrichen ausgezeichnet, aber solche aus älteren Dokumenten sind nicht blau/nicht unterstrichen dargestellt. Um das wieder herzustellen, muß man einmal *Ted* in der folgenden Weise **TED\_HYPERLINKS\_BLUE=1 Ted meinDokument.rtf** aufrufen und das Dokument anschließend speichern. Da der Effekt dieser Variablen ziemlich drastisch ausfällt, empfehle ich nicht diese generell zu setzen, sondern nur für Konvertierungen zu nutzen.

<span id="page-17-0"></span>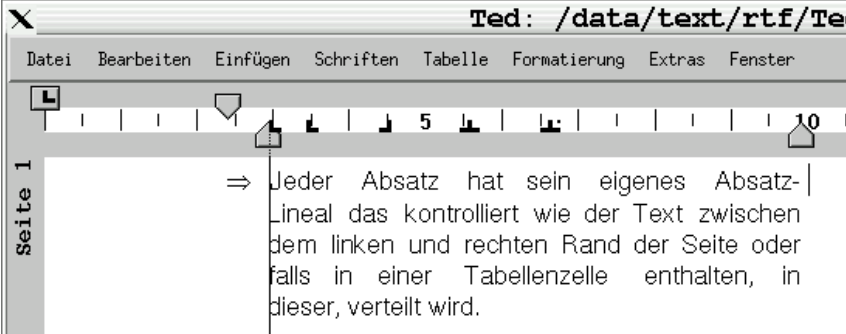

Ein Absatz ist ein Stück Text zwischen den Rändern einer Seite. Er beginnt üblicherweise auf einer neuen Zeile, kann aber auch auf einer neuen Seite beginnen. Die Aufteilung eines Dokumentes auf seiten sollte jedoch bevorzugt über **[Abschnitte](#page-24-0)** vorgenommen werden.

Jeder Absatz hat sein eigenes Absatz-Lineal, das kontrolliert wie der Text zwischen dem linken und rechten Rand der Seite, oder falls in einer Tabellenzelle enthalten, in dieser, verteilt wird. Dieses Lineal wird stets am oberen Rand des Textfensters angezeigt, ein Beispiel finden Sie in der Abbildung zuvor. Es zeigt einige der Eigenschaften des aktuellen Absatzes graphisch an und kann zum Teil mit der Maus bedient werden. Die Symbole im einzelnen und gleichzeitig ihre Anwendung (clicken Sie einfach in den nächsten Absatz und beobachten das Lineal):

- Der Einzug der ersten Zeile: Die Stelle rechts des linken Seitenrandes ab der der Text zu stehen kommt (normalerweise gleich dem linken Seitenrand).
- Der Einzug der folgenden Zeilen: Die Stelle rechts des linken Seitenrandes ab der die restlichen Zeilen zu stehen kommen (normalerweise um einen Standardtabulator eingerückt).
- Der rechte Einzug des gesamten Absatzes: Die Stelle links des rechten Seitenrandes bis zu der der Text dieses Absatzes geschrieben wird.
- (Eine Serie von) Tabulatoren: Tabulatoren werden als kleine Winkel angezeigt, es gibt sie in vier Ausprägungen (siehe nächsten Absatz). Wenn keine Tabulatoren gesetzt sind benutzt *Ted* linke Tabulatoren, alle 36 pt oder 1/2 " (1,28 cm). Hinweis: Vielfach ist man besser bedient, wenn man Spaltendarstellungen über Tabellen statt mit Tabulatoren aufbaut.

Die Positionen der verschiedenen Einzüge und Tabulatoren können mit der **linken Maus-Taste** genommen und verschoben werden. Neue Tabulatoren können durch einen **Links-Click** in das Lineal gesetzt werden und werden entfernt indem man sie einfach herauszieht (**Links-Click** auf Tabulator, **halten** und z.B. in den Textbereich bewegen und loslassen).

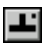

Welche Art Tabulator gerade gesetzt wird, verdeutlicht der Knopf links, oberhalb des Lineals. Mehrfache **Links-Clicks** hierauf schalten durch die vier Arten:

- **-** Der Text wird ab hier formatiert: linker Anschlag.
- Der Text wird bis hier formatiert: rechter Anschlag. Eigentlich wird der Text vor diesen Tabulator geschrieben.
- Der Text wird um diesen Tabulator als Mittelpunkt formatiert.
- Sieht aus wie ein rechter Tabulator, hat aber **einen Punkt** rechts, oben! Für Text verhält er sich wie ein rechter Tabulator. Er ist jedoch für Ziffernausrichtungen gedacht: ab dieser Stelle beginnt das Dezimalkomma oder der Dezimalpunkt (im angelsächsischen Raum). Hiermit kommen z.B. Rechnungssummen stellengerecht untereinander zu stehen, auch wenn sie in einer Proportionalschrift formatiert sind.

Ein Lineal kann über Formatierung>Absatz-Lineal kopieren die Einstellungen des Absatzes übernehmen, in der die Schreibmarke gerade steht. Diese Einstellung kann mit Formatierung>Absatz-Lineal einfügen auf einen anderen Absatz (in dem die Schreibmarke stehen muß) oder falls mehrere Absätze markiert sind, auf alle, übertragen werden.

Mit Formatierung>Auswahl zu einem Absatz gruppieren kann man bequem mehrere kleine Absätze zusammenfassen, wie sie z.B. von reinen Texteditoren wie *vi* angelegt werden (siehe auch **[Exportieren](#page-33-0) als...** ).

*Ted* unterstützt noch weitere Absatzformatierungen über Formatierung>Formatierungen... und dann Absatz und Absatz: Rahmen und Schattierung. Bitte beachten Sie, daß obwohl alle Werte in Punkt (points/pt) angegeben werden, Werte in jeder gültigen Einheit angegeben werden dürfen. Nach einem Druck auf die **Enter**-Taste wird der eingegebene Wert in Punkt umgerechnet und angezeigt. Gültige Maßeinheiten sind: inch, ", cm, mm, points, pt, picas, pi.

Nachfolgend Abbildungen des Absatz- und Tabulator-Dialoges, hier können Sie wesentlich feinere

Einstellungen als über das Lineal vornehmen:

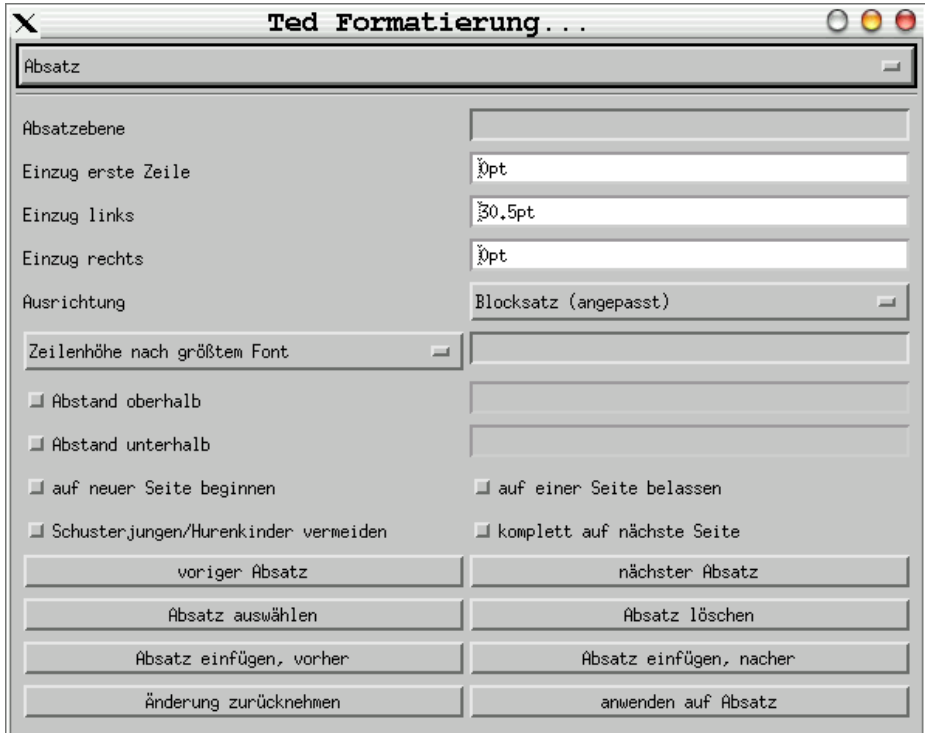

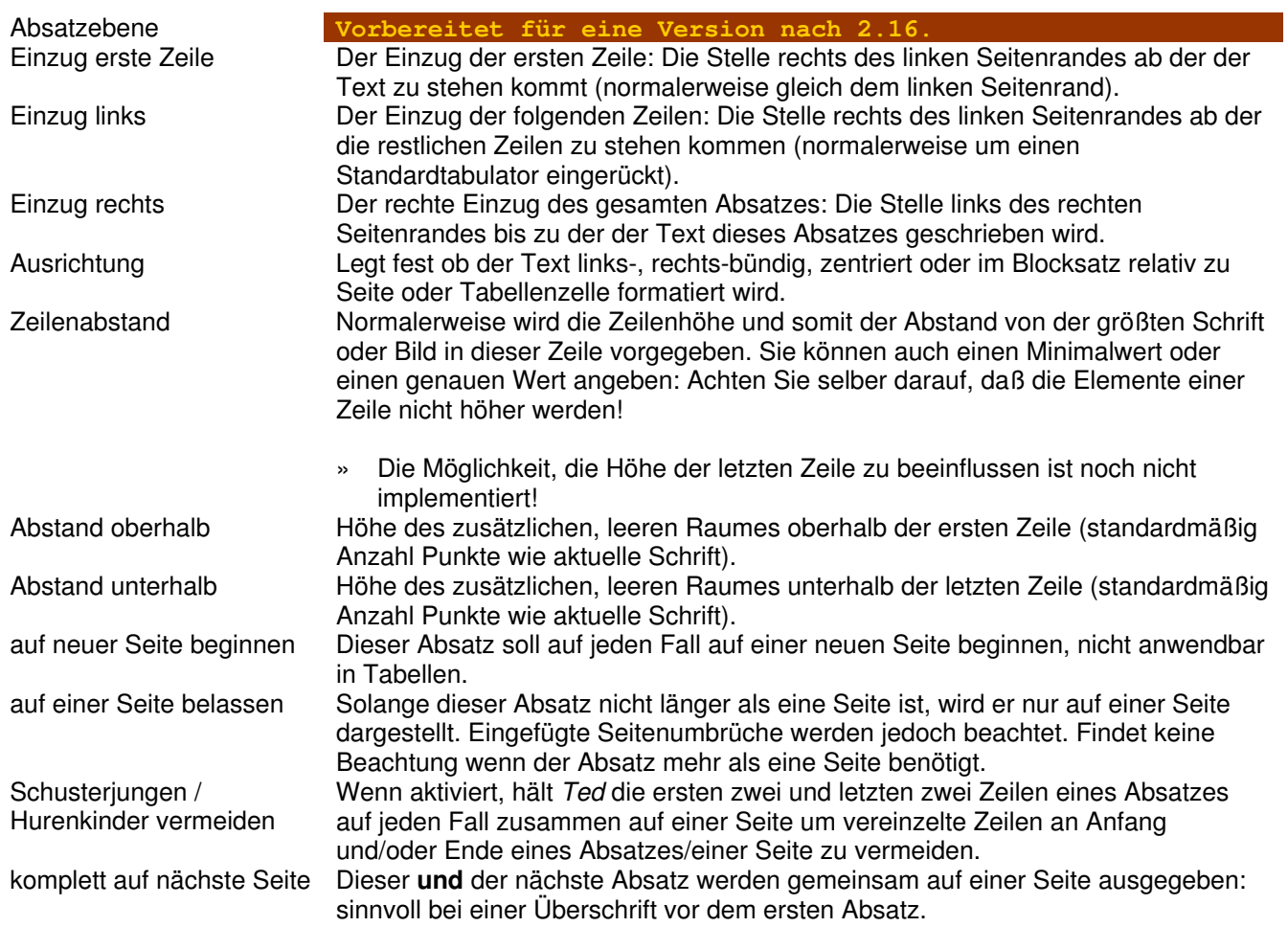

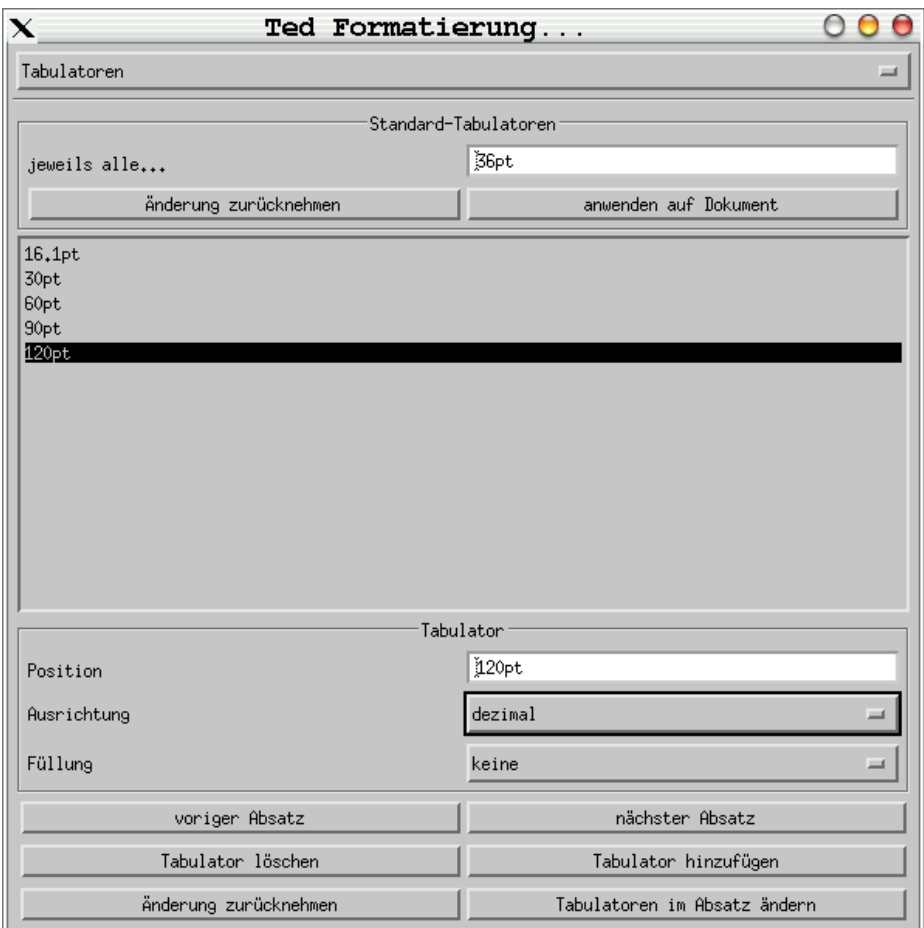

- jeweils alle... Falls keine Tabulatoren gesetzt sind oder als allgemeine Einstellung für das gesamte Dokument wird standardmäßig alle 36 Punkt/0,5 Zoll oder 1,28 cm ein Tabulator angenommen (auch benutzt aber halt nicht im Lineal angezeigt). Dieser Wert gilt auch implizit **rechts des letzten** Tabulators. Tabulator Hier können Sie die, mit der Maus gesetzten, Tabulatoren einzeln markieren und verwalten. Position Die Position des Tabulators relativ zum linken Seitenrand.. Ausrichtung Folgende Ausrichtungen werden unterstützt: L, Der Text wird ab hier formatiert: linker Anschlag. a. Der Text wird bis hier formatiert: rechter Anschlag. Eigentlich wird der Text vor diesen Tabulator geschrieben.  $\Delta$ Der Text wird um diesen Tabulator als Mittelpunkt formatiert. a. Sieht aus wie ein rechter Tabulator, hat aber **einen Punkt** rechts, oben! Für Text verhält er sich wie ein rechter Tabulator. Er ist jedoch für Ziffernausrichtungen gedacht: ab dieser Stelle beginnt das Dezimalkomma oder der Dezimalpunkt (im angelsächsischen Raum). Hiermit kommen z.B. Rechnungssummen stellengerecht untereinander zu stehen, auch wenn sie in einer Proportionalschrift formatiert sind. Füllung Der Raum der von einem Tabulator überspannt wird, kann ausgefüllt werden mit: keine der Raum bleibt leer, Standard Punkte eine Reihe feiner Punkte wird eingestreut, vielfach genutzt für Inhaltsverzeichnisse  $(......)$ Linie eine durchgehende, mäßig starke Linie wird gezogen (\_\_\_)
	- Striche eine unterbrochene Linie wird gezogen (...)

### <span id="page-20-0"></span>**Absatz: Rahmen und Schattierung** *[zum Inhaltsverzeichnis...](#page-0-0)*

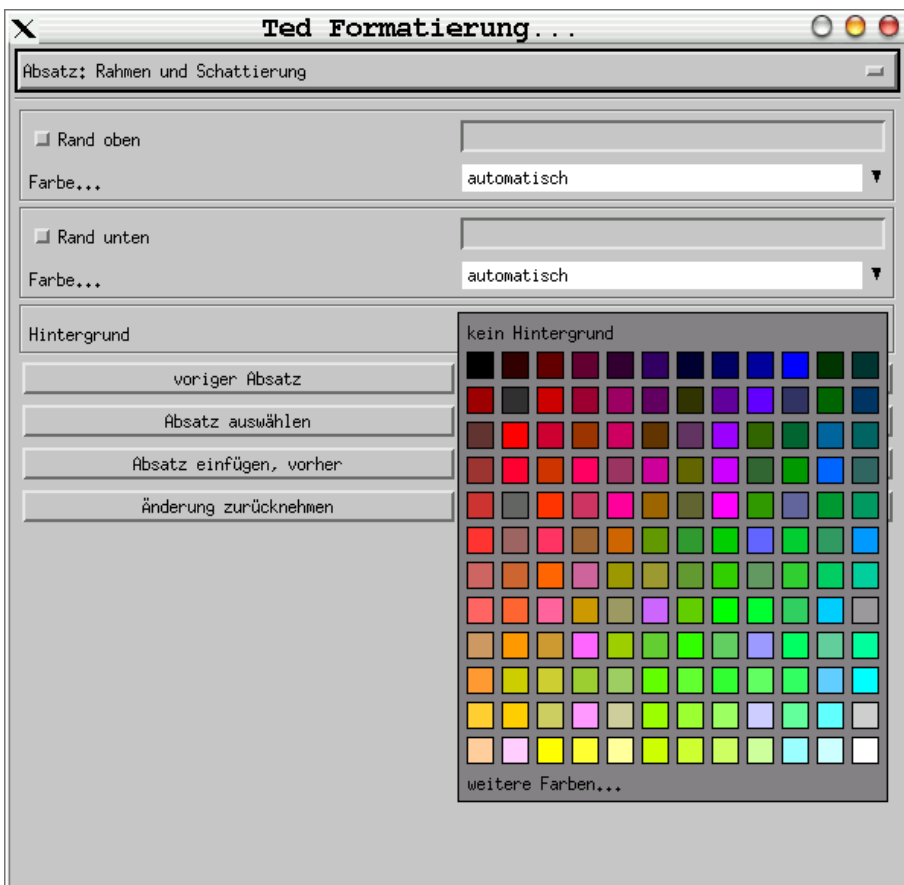

Hier können Sie einen<br>Absatz mit einer mit einer<br>Absatz mdfarbe, einer Hintergrundfarbe, Begrenzungslinie oberhalb und einer unterhalb versehen. Die maximale Stärke liegt bei 3,75 Punkt (ca. 1,25 mm). Obwohl die *RTF*-Spezifikation verschiedene Typen von Rändern unterstützt, kann man mit *Ted* zur Zeit lediglich eine einfache, durchgezogene Linie am oberen und unteren Rand nutzen. Ebenso sind Hintergründe auf eine, einfache Farbe beschränkt, obwohl die *RTF*-Spezifikation verschiedene Typen von Schattierungen anbietet.

Der hier gezeigte Dialog bietet nur eine kleine Auswahl der Hintergrund-Farben. Für die **[er](#page-29-0)weiterte [RGB-Farbauswahl](#page-29-0)** gibt es einen eigenen Abschnitt.

<span id="page-21-0"></span>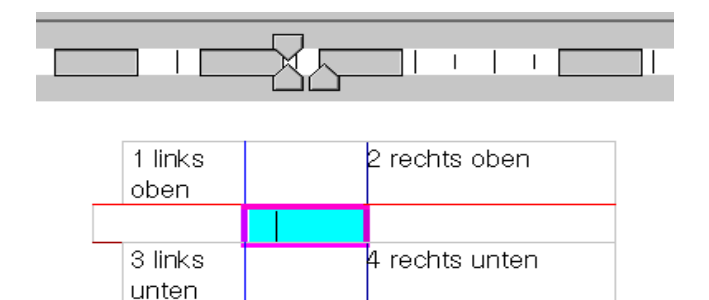

Um eine Tabelle einzufügen, benutzen Sie bitte Tabelle>Tabelle (2x2) einfügen. Wenn Sie andere Dimensionen wünschen, können Sie diese nachträglich uber das Formatierungs-Werkzeug anpassen.

Tabellen sind von erst einmal eine weitere Formatierungsmöglichkeit, sie werden lediglich mit einem angedeuteten Rahmen umgeben, der nicht gedruckt wird.

Wenn diese Linien stören, können Sie sie mit Tabelle>Tabellen-Rahmen anzeigen auch bedarfsweise ausschalten. Um die Tabelle endgültig für den Ausdruck zu formatieren, bedienen Sie sich der verschiedenen Möglichkeiten unter Formatierung>Formatierung... und Tabelle, Zeile, Spalte und Zelle. Steht die Schreibmarke in einer Tabelle(n-Zelle) ändert sich das Absatz-Lineal wie im Beispiel oben zu sehen. Wie in einem herkömmlichen Absatz können Sie auch hier mit der Maus bequem und schnell die Ränder verschieben, genaue Positionierungen nehmen Sie bitte in den Dialogen des Formatierungs-Werkzeugs vor.

In den Tabellen-bezogenen Dialogen können Sie die komplizierteren Einstellungen und Aktionen an und mit Tabellen durchführen, wie selektiv Ränder zuweisen, interne Ränder setzen, Zeilen und Spalten löschen und einfügen vor und nach der Schreibmarke. Das geht über Tabelle>neue Zeile anfügen und neue Spalte anfügen nur **nach** der Schreibmarke.

Bitte beachten Sie, daß obwohl alle Werte in Punkt (points/pt) angegeben werden, Werte in jeder gültigen Einheit angegeben werden dürfen. Nach einem Druck auf die **Enter**-Taste wird der eingegebene Wert in Punkt umgerechnet und angezeigt. Gültige Maßeinheiten sind: inch, ", cm, mm, points, pt, picas, pi.

Obwohl das *RTF*-Format eine erhebliche Anzahl Rahmen definiert, benutzt *Ted* lediglich die Rahmen der einzelnen Zellen. Die *RTF*-Spezifikation bietet auch verschiedene Typen von Rändern an, jedoch kann man mit *Ted* zur Zeit lediglich eine einfache, durchgezogene Linie nutzen. Die Einstellungen für Zeile und Spalte beziehen sich auf **alle** Zellen dieser Zeile oder Spalte.

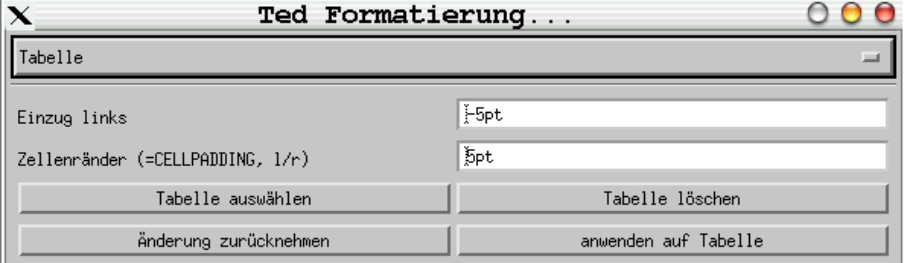

Einzug links Der Abstand des linken Randes der Tabelle vom linken Rand der Seite, ein negativer Wert verschiebt nach links über den Seitenrand hinaus. » Üblicherweise hat eine Tabelle Zellenränder von 5 Punkt. Steht jetzt der linke Einzug auf -5 Punkt, ist der Text innerhalb der Tabelle mit dem Seitenrand bündig ausgerichtet. Zellenränder Der Abstand des Textes zum linken und rechten Tabellenrand, entspricht CELLPADDING in *HTML* (dort werden jedoch alle vier Ränder gesetzt!).

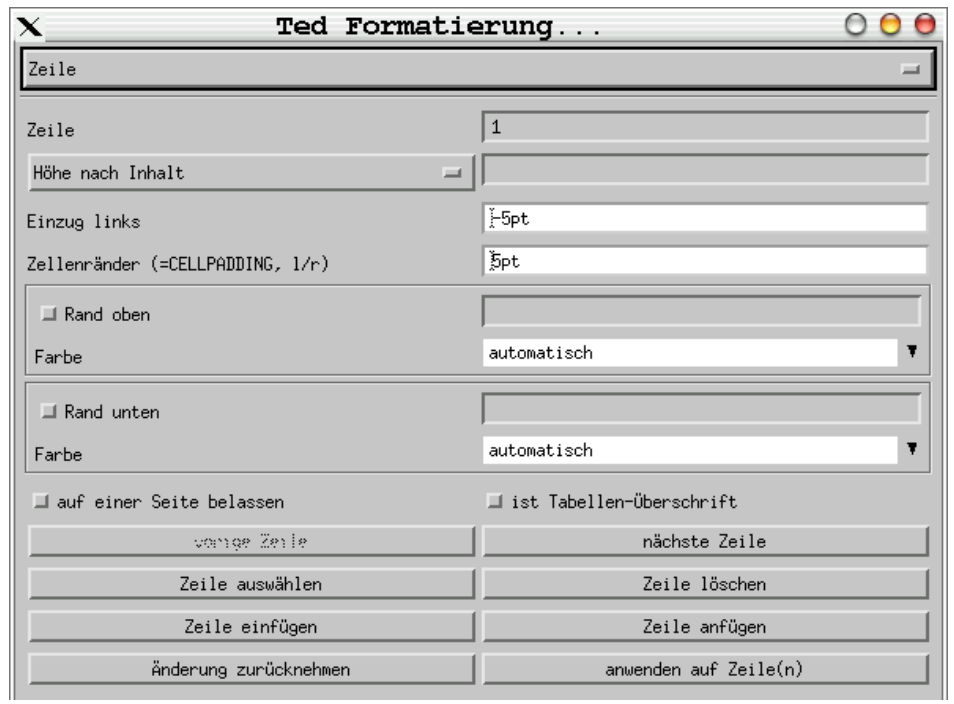

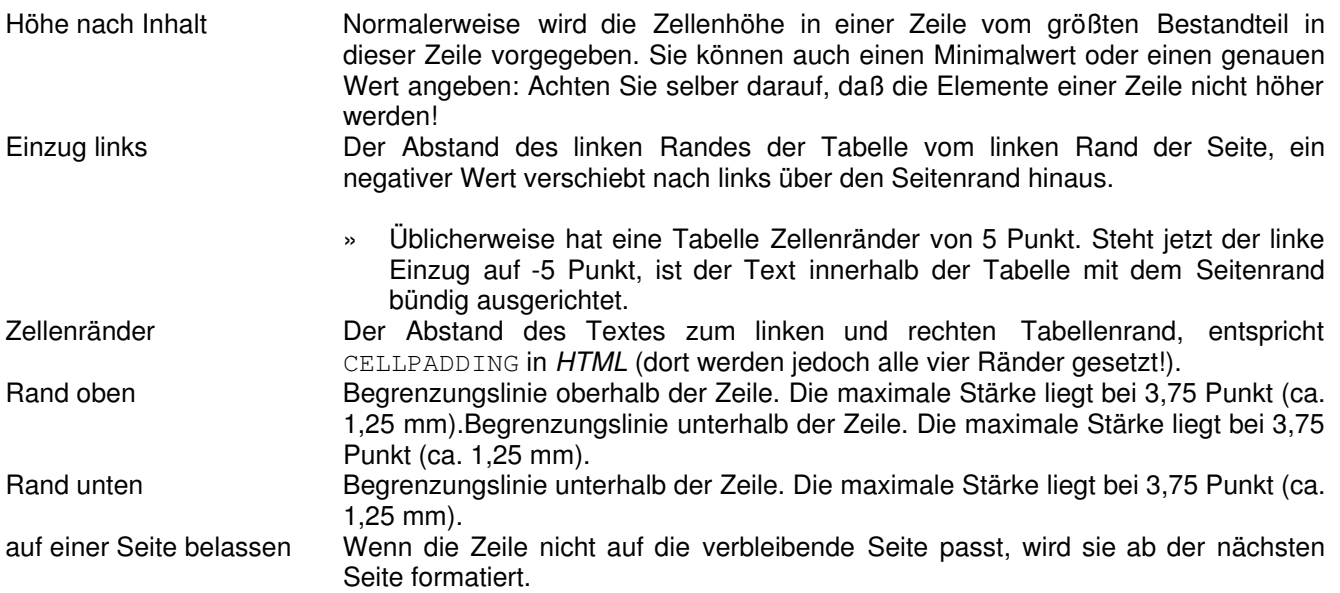

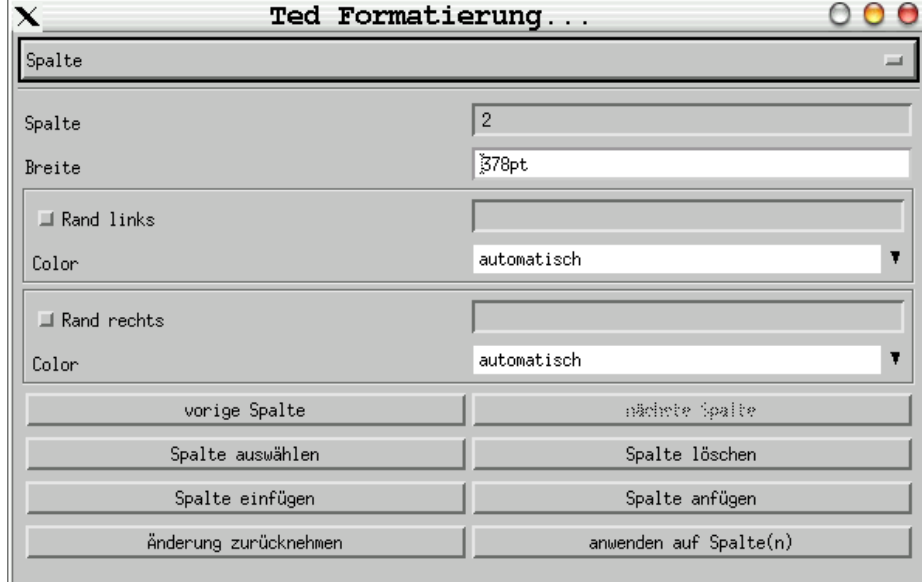

Breite Die Breite dieser Spalte, wobei das Tabellen-Werkzeug die Spaltenbreite(n) auf die Breite der Seite begrenzt. Rand links Begrenzungslinie links der Spalte. Die maximale Stärke liegt bei 3,75 Punkt (ca. 1,25 mm). Rand rechts Begrenzungslinie rechts der Spalte. Die maximale Stärke liegt bei 3,75 Punkt (ca. 1,25 mm).

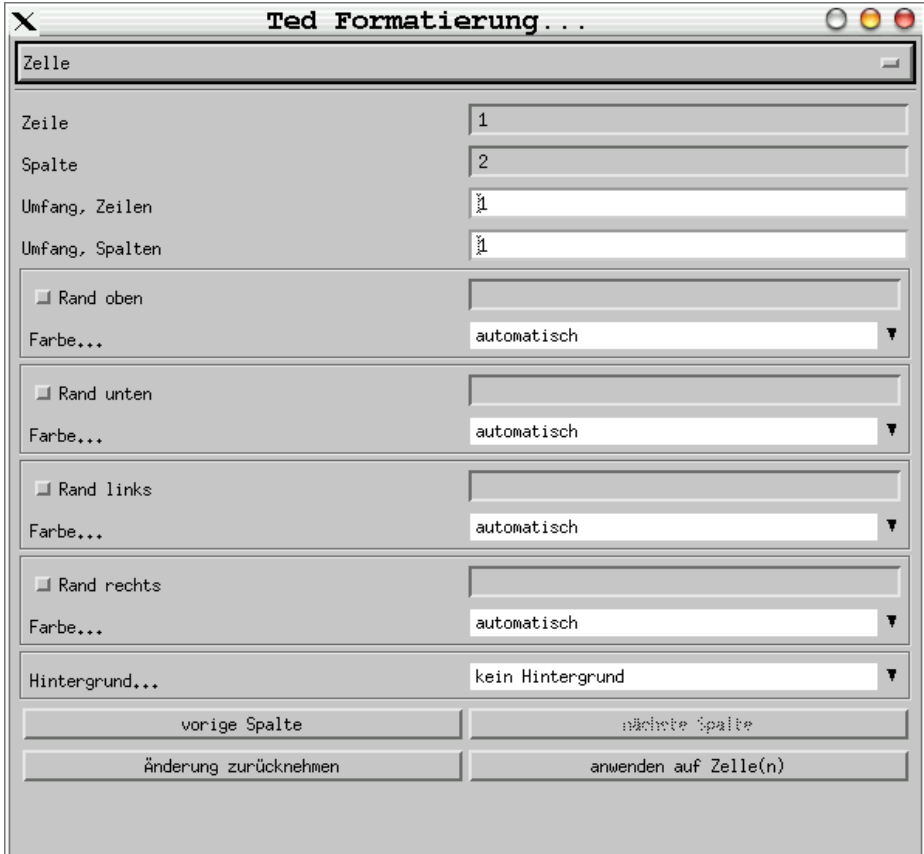

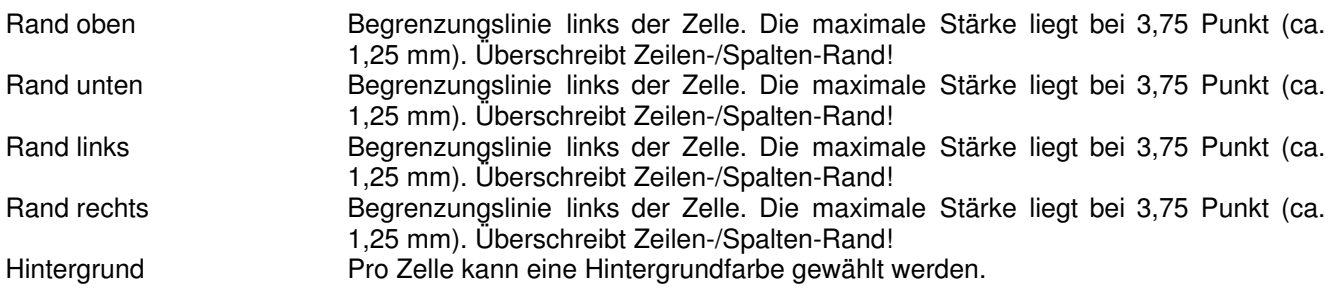

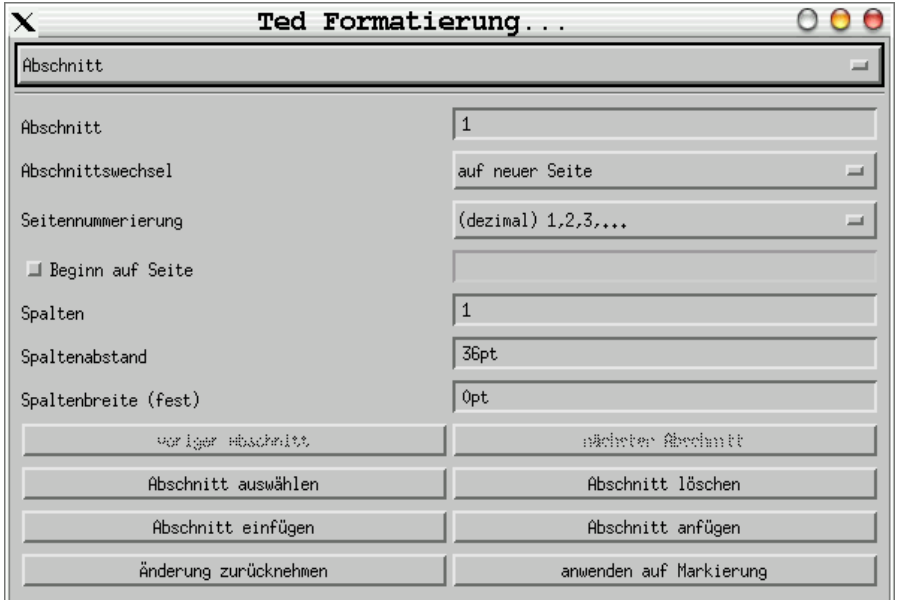

### <span id="page-24-0"></span>**Abschnitte** *[zum Inhaltsverzeichnis...](#page-0-0)*

Längere Dokumente können in Abschnitte, ähnlich den Kapiteln eines Buches unterteilt werden. Normalerweise beginnt ein neuer Abschnitt auch jeweils auf einer neuen Seite. Jeder Abschnitt kann eine eigene Seitennummerierung und eigene Kopf-/Fuß-Zeilen zugewiesen bekommen. Sie können Abschnitte unter Formatierung>Abschnitt

einrichten.

Abschnittswechsel Mögliche Punkte für einen neuen Abschnitt sind:

- fortführen: *Ted* beginnt einen neuen Abschnitt ohne Seitenwechsel.
- in nächster Spalte: Falls ein Abschnitt mehrspaltig gesetzt ist wird eine neue Spalte beginnen. Da *Ted* noch keinen mehrspaltigen Satz unterstützt, wird eine neue Seite begonnen.
- auf neuer Seite: Als Normalfall wird ein neuer Abschnitt auf einer neuen Seite begonnen.
- auf gerader Seite: Falls der letzte Abschnitt auf einer geraden Seite endete wird eine Leerseite eingefügt, so daß immer auf 2,4,6,8 oder ... begonnen wird.
- auf ungerader Seite: Falls der letzte Abschnitt auf einer ungeraden Seite endete wird eine Leerseite eingefügt, so daß immer auf 3,5,7,9 oder ... begonnen wird. Seitennummerierung Sie können festlegen wie die Seitennummerierung dargestellt wird, wählbar sind:

- $\bullet$  dezimal  $1.2.3...$
- römisch i,ii,iii,... und I,II,III,...
- alphabetisch a,b,c,... und A,B,C,...

**Spalten Spaltenabstand** Spaltenbreite (fest)

Beginn auf Seite Normalerweise beginnt die Seitenzählung mit eins ab dem Beginn des Dokumentes. Hier können Sie jedoch dem Abschnitt eigene Seitenzahlen zuweisen und im Feld rechts einen Anfangswert festlegen.

Leider werden Spalten, wie Sie sie z.B. aus Zeitungen kennen, zur Zeit noch nicht von *Ted* unterstützt.

### <span id="page-25-0"></span>**Fuß- und End-Noten** *[zum Inhaltsverzeichnis...](#page-0-0)*

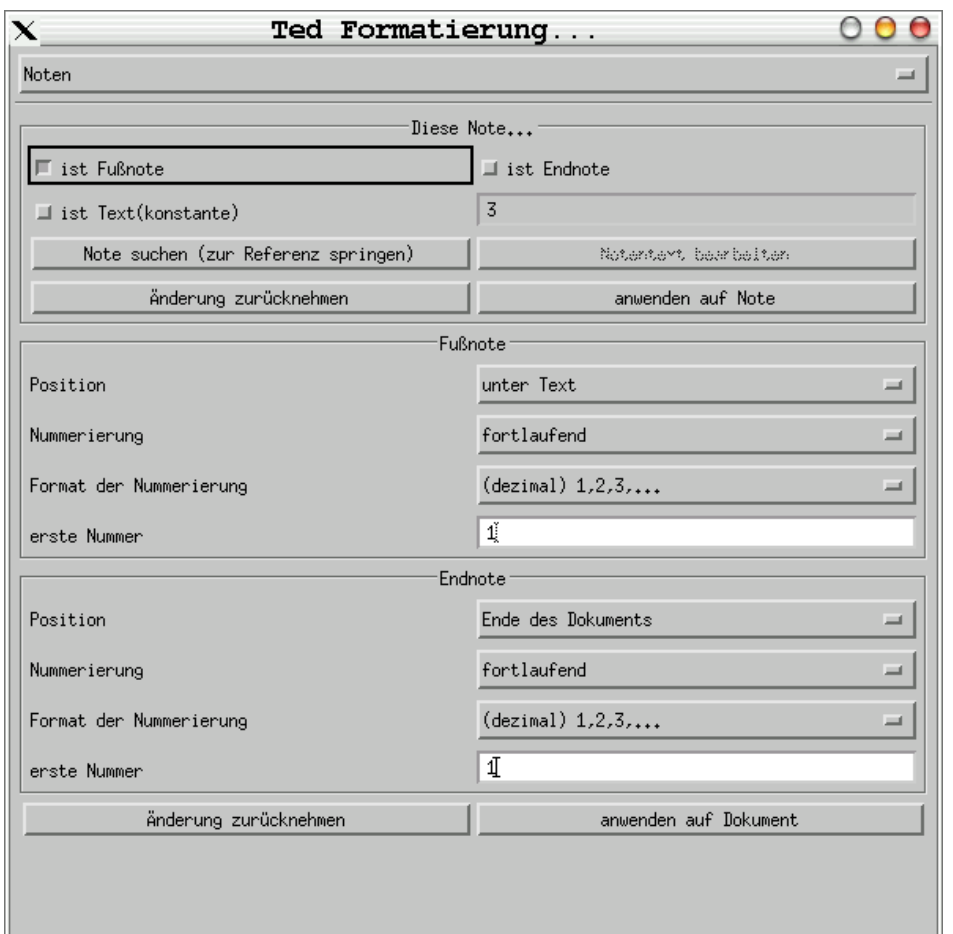

Um eine solche Note einzufügen reicht es zunächst an der gewünschten Stelle (Schreibmarke) Einfügen>Fußnote zu wählen und *Ted* kümmert sich um das Grobe. Als Normalfall wird die Fußnote an das Ende der Seite, getrennt durch einen kurzen, dünnen Strich, gesetzt. An die Stelle der Schreibmarke setzt *Ted* die aktuelle Nummerierung (hochgestellt) und die Schreibmarke wird an das Ende der Seite verschoben, wo Sie sofort den Fußnoten-Text eingeben können.

Das Noten-Werkzeug ist in drei Teile aufgeteilt<sup>3</sup> (hier eine solche Fußnote als Beispiel).

Für eine gezielte Verwaltung, auch Änderung bestehender Noten, begeben Sie sich

bitte unter Formatierung>Formatierung... nach Noten.

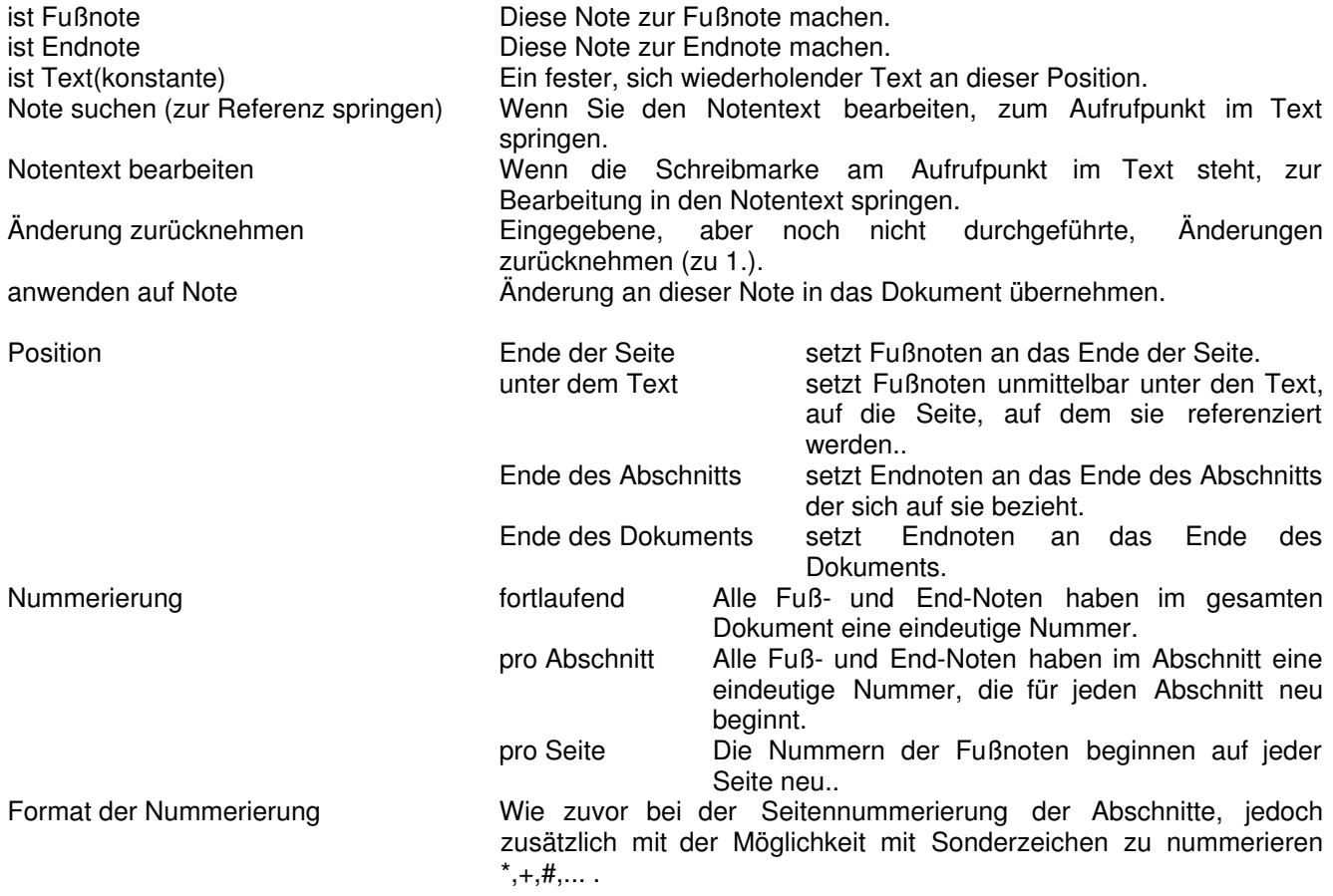

<sup>3</sup> 1. um die aktuelle Note bearbeiten zu können, 2. um Fußnoten und 3. um Endnoten bearbeiten zu können

erste Nummer **Bei fortlaufender Nummerierung ist dies die erste Nummer einer Fuß**oder End-Note.

Änderung zurücknehmen Eingegebene, aber noch nicht durchgeführte, Änderungen zurücknehmen (zu 2. und 3.).

anwenden auf Dokument Änderung(en) an Fuß-/End-Noten in das Dokument übernehmen. Zwischen Text und Note(n) fügt *Ted* einen Trenner ein, der seinerseits eine spezialisierte Form einer Fußnote

darstellt. Die Option Einfügen>Fußnote, Trennlinie steht Ihnen nur zur Verfügung, wenn Sie bereits einen dieser Trenner zum Bearbeiten angewählt haben. Standardmäßig ist dieser Trenner eine zwei Zoll lange, horizontale Linie (linksbündig). Theoretisch können vier verschiedene Trenner in einem Dokument vorkommen:

- 1. zwischen Text und Fußnoten
- 2. zwischen Text und Endnoten
- 3. zwischen Text und fortgesetzen Fußnoten
- 4. zwischen Text und fortgesetzen Endnoten

aber leider unterstützt *Ted* zur Zeit noch keine fortgesetzten Noten.

### **Kopfzeilen, Fußzeilen und Seitennummerierungen** *[zum Inhaltsverzeichnis...](#page-0-0)*

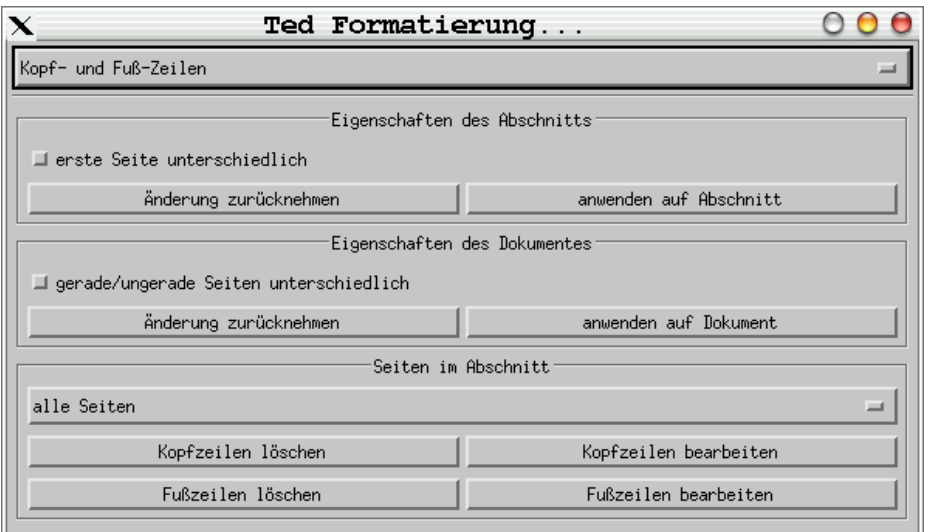

Jeder Abschnitt eines Dokumentes hat unterschiedliche Kopf- (am oberen Seitenrand) und Fuß- (am unteren Seitenrand) Zeilen, deren exakte Lage unter Formatierung> Formatierung... und Seiteneinrichtung festgelegt wird. Zum Bearbeiten der Kopf- und Fuß-Zeilen wählen Sie bitte Formatierung> Formatierung... und dann Kopf- und Fuß-Zeilen.

Welche Kopf- und Fuß-Zeilen für einen Abschnitt genutzt werden, hängt von zwei Dingen ab: Ob im Abschnitt für die erste Seite andere Einstellungen gelten als für die Folgeseiten und ob zwischen geraden/ungeraden respektive linken und rechten Seiten differenziert wird. Für beide Einstellungen gibt es entsprechende Schalter, die Sie in den ersten beiden Teilen des Dialoges sehen können.

» Ein nachträgliches Ändern **löscht** bisherige Kopf- und Fuß-Zeilen.

Wählen Sie anschließend im dritten Teil die gewünschte Seite aus, so daß Sie sie bearbeiten können. Ist die betreffende Kopf- und Fuß-Zeile noch nicht vorhanden, wird sie beim Click auf ...zeilen bearbeiten automatisch angelegt. Um alle relevanten Arten von Kopf- und Fuß-Zeilen verwenden zu können, benötigen Sie einen Abschnitt mit wenigstens drei Sorten Seiten: 1. einer ersten, 2. einer ungeraden und 3. einer geraden Seite. Unter Umständen ist es nötig zum initialen Erstellen übergangsweise einen Seitenumbruch über Einfügen>Seitenwechsel einzufügen um die betreffende Kopf- und Fuß-Zeile erreichen zu können. Im Standard ist übrigens die erste Seite die Seite 1 und somit eine ungerade Seite.

Um eine Seitennummerierung einzufügen nutzen Sie bitte Einfügen>Seitenzahl (in Seiten-Kopf/-Fuß), sie läßt sich übrigens nur hier einfügen.

<span id="page-28-0"></span>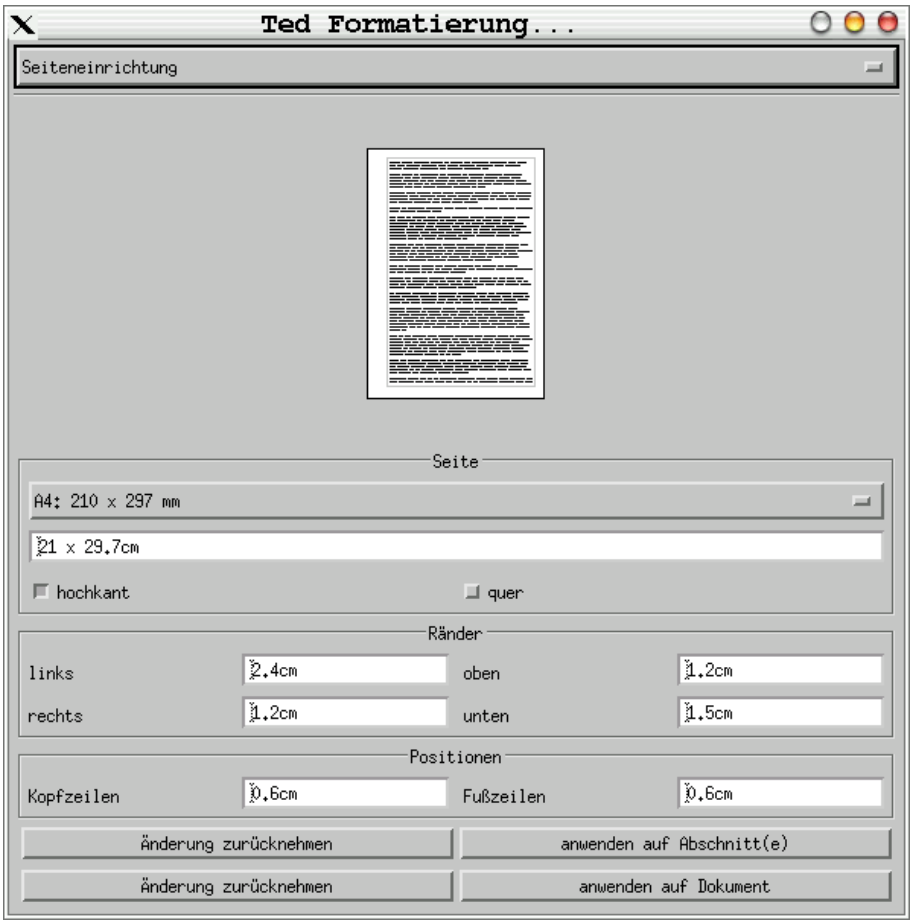

Ted unterstützt unterschiedliche Seiteneinrichtungen für verschiedene Abschnitte nur eingeschränkt. Der Wechsel zwischen hochkant und quer ist nur während des Druckens unterstützt. Die Anzeige am Bildschirm ist für Abschnitte, deren Einrichtung von der des Gesamtdokumentes abweichen, leider nicht immer 100%ig genau.

Die Größe und Ränder einer Seite für ein neues Dokument werden durch verschiedene, konfigurierbare Resourcen bestimmt (siehe späterer Abschnitt). Die Werte einer Seite können jederzeit über Formatierung> Formatierung... und Seiteneinrichtung angepasst werden. Gültige Maßeinheiten sind: inch, ", cm, mm, points, pt, picas, pi. Nach jeder Änderung erneuert ein Druck auf die **Enter**-Taste das Vorschaubild und wenn Sie in einigen Feldern mit anderen Maßeinheiten gespielt haben, werden diese auf die Standard-Maßeinheit (wahrscheinlich cm umgerechnet). Das *RTF*-Format speichert derlei Informationen an zwei Stellen: 1. für das Dokument als Ganzes und für individuelle Abschnitte innerhalb des Dokumentes. Obwohl es möglicherweise nicht sehr sinnvoll ist, gestattet *Ted* die Seiteneinrichtung ausgewählter Abschnitte.

<span id="page-29-0"></span>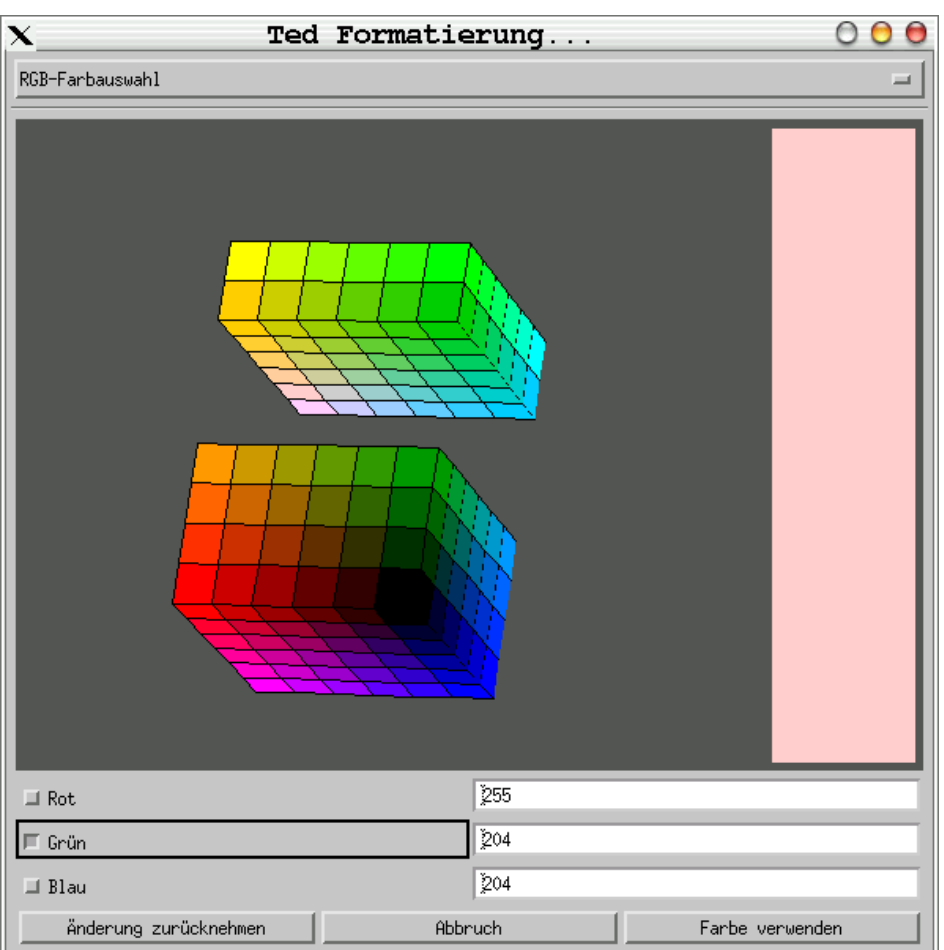

Farben Rot, Grün oder Blau spalten, um noch mehr Farben angeboten zu bekommen. Clicken Sie anschließend auf eine der Schichten, teilt sich der Würfel dort erneut. Clicks auf den dunkelgrauen Hintergrund lassen den Würfel rotieren und geben weitere Farben frei.

An vielen Stellen können Sie unter

Formatierung>

Formatierung... und den weiteren Dialogen Farben zuweisen. Die erste Auswahl bietet nur eine eingeschränkte Auswahl aus einer Palette von 256 RGB-Farben an. Ein Klick auf weitere

Farben... eröffnet Ihnen den gesamten Farbraum des RGB (Rot/Grün/Blau)-Spektrums.

Es gibt Farbwähler für Vorder- und Hintergrund-Farben. Die für die Vordergründe bieten die Möglichkeit der automatischen Farbwahl. Diese hängt jedoch von der zugrunde liegenden Hintergrund-Farbe ab. Zur Zeit benutzt *Ted* für die automatische Vordergrund-Farbe nur Schwarz.

Wenn Sie sich in der erweiterten RBG-Farbauswahl befinden, können Sie den RGB-Würfel durch Markieren einer der

<span id="page-30-0"></span>Um zu drucken wählen Sie Datei>Drucken... und der Drucker-Dialog erscheint. Er enthält eine Auswahl der verfügbaren Drucker. Falls Sie ein Fax in den XResourcen konfiguriert haben, wird auch als Fax versenden angeboten. Unter Umständen haben Sie auch eine Druckvorschau konfiguriert, die hier ebenfalls angeboten wird. Falls Sie *ESP Print Pro* von **Easy [Software](http://www.easysw.com/)** und/oder xpp installiert haben, können Sie auch ein Druckermenu... konfigurieren aus dem Sie Optionen für den Druck wählen können (Duplex, Auflösung, etc.). Auch ausgeben in eine Datei steht zur Verfügung. Die Liste der Drucker wird durch Betriebssystem-Aufrufe ermittelt. Die folgenden Befehle werden in dieser Reihenfolge ausgeführt und der erste, der eine Liste von Druckern zurückgibt, erzeugt die Auswahl und legt den zu benutzenden Druckbefehl fest (1p oder lpr).

- lpc status
- /usr/sbin/lpc status
- $\bullet$  enq  $-As$  (ein AIX<sup>4</sup>-eigener Befehl)
- lpstat -a

Bitte denken Sie daran, daß *Ted* nur *PostScript* ausgibt. Der Drucker, der selbst definierte Drucker und das eventuell definierte Fax sollten alle von *Ted* benutzten Schriften unterstützen, ansonsten müssen Sie die benötigten Schriften in den Drucker laden oder anderweitig bereitstellen. Sollte ihr Drucker nicht *PostScript*-fähig sein, steht der exzellente *PostScript*-Emulator *GhostScript* zur Verfügung, der bereits bei den meisten *GNU/Linux*-Distributionen beiliegt. Es ist per ftp verfügbar auf **[ftp.cs.wisc.edu](ftp://ftp.cs.wisc.edu)** im Verzeichnis ghost. Sowohl *Aladdin GhostScript* und *GNU GhostScript* bieten eine sehr gute *PostScript*-Emulation auf einer Vielzahl von Druckern. Außerdem kann man mit ihm, als Ersatz für den *Acrobat Acrobat Distiller*, *PostScript*-Dateien nach *Acrobat PDF* wandeln. Bitte schauen Sie in die *GhostScript*-Dokumentation wenn Sie zusätzliche Schriften installieren müssen oder wollen.

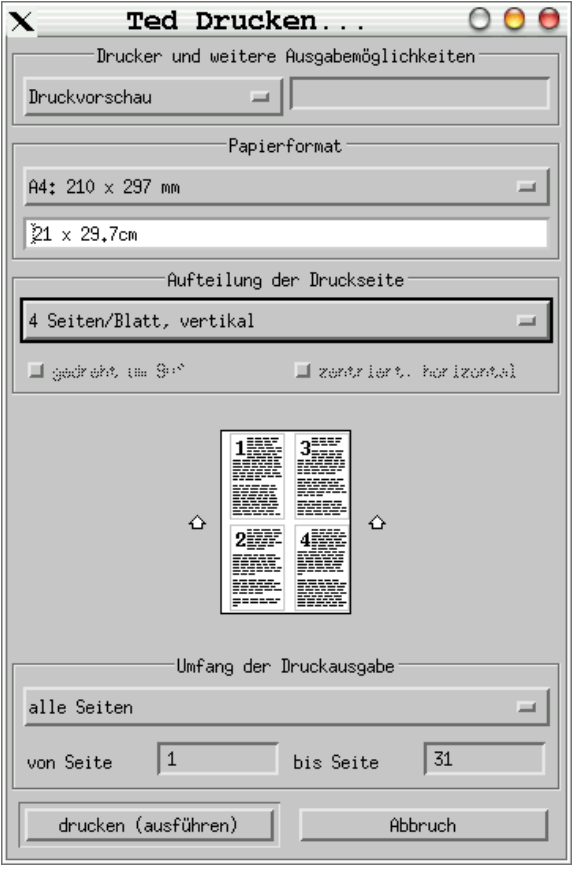

Wie die die Fax-Option, ist auch das Textfeld für die Eingabe der Fax-Nummer, nur dann aktiv, wenn auch ein Fax konfiguriert ist. Wenn das Fax ausgewählt wurde, kann auch eine Nummer eingegeben werden: für alle anderen Drucker bleibt das Feld inaktiv.

Sie können hier auch das Papier auswählen das im Drucker eingelegt ist oder auf das Sie drucken möchten.

Üblicherweise druckt *Ted* eine Seite pro Blatt, aber Sie können bis zu vier Seiten pro Blatt ausgeben: *Ted* skaliert dann die Seiten. Eine Seite kann auch skaliert werden, wenn z.B. ein DIN A4-Dokument auf ein Letter-Blatt gebracht werden muß. Falls Sie auf Postkarten oder anderen kleinen Seiten drucken müssen, helfen die beiden Schalter gedreht um 90° und zentriert, horizontal. Die kleinen Pfeile links und rechts der Druckvorschau zeigen wie die Seiten auf dem Blatt verteilt werden.

» Wenn Sie gelochtes oder vorbedrucktes Papier benutzen, machen Sie bitte einen Probeausdruck und notieren sich die Einlegerichtung (falls noch nicht geschehen).

Normalerweise werden alle Seiten gedruckt. Sie können sich aber auch entscheiden nur einen Seiten-Bereich ab von Seite bis einschließlich bis Seite oder die aktuelle Seite zu drucken.

*Ted* benutzt die XResource Ted.paper, um zu entscheiden welches Papier im Drucker eingelegt ist und um eine neue Seite aufzumachen. Der *PostScript*-Code der zum Drucker gesandt wird setzt voraus, daß das passende Papier bereits eingelegt ist. Sie können das wie gesagt, temporär ändern. Beachten Sie jedoch, daß lediglich die Lage ihres Textes auf dem Papier beeinflußt wird, nicht jedoch seine Formatierung. Es sei den Sie wählen 1 Seite/Blatt, skaliert. Dies gilt auch das Drucken von der Befehlszeile, wie nachfolgend beschrieben.

<sup>4</sup> ein UNIX-Derivat der IBM

<span id="page-31-0"></span>Um ein Dokument, ohne weitere Bearbeitung, zu drucken, kann *Ted* mit folgendem Aufruf gestartet werden:

### **Ted {++|--}print[Paper|ToPrinterPaper|ToFile|ToFilePaper] EingabeDok.rtf [AusgabeDok.ps] [Drucker] [Papierformat]**

Nachfolgend eine Liste verschiedener nicht-interaktiver Druckbefehle. **++print** benötigt die X11-Umgebung um an die konfigurierten Resourcen zu gelangen: d.h. die Befehlszeile muß in einem XTerm ablaufen, oder hinter einem *Icon* hinterlegt sein. Der alternative Aufruf --print, wie Sie ihn sonst kennen, existiert ebenfalls. Er benutzt jedoch nur die in *Ted* fest einkompilierten Einstellungen. Einige der Aufrufe verwenden Papierformate als Argument, gültige Papierformate sind: a4, a5, letter, legal, executive und Zeichenketten der Form <Breite>x<Höhe><Maßeinheit>, wobei Höhe und Breite einer gültigen Maßeinheit (inch, ", cm, mm, points, pt, picas, pi) entsprechen müssen.

```
Ted ++print EingabeDok.rtf
```
Drucke EingabeDok.rtf auf dem Standarddrucker (meistens lp).

**Ted ++printToPrinter EingabeDok.rtf fs1800** Drucke EingabeDok.rtf auf dem Drucker fs1800.

**Ted ++printPaper EingabeDok.rtf a4** Drucke EingabeDok.rtf auf dem Standarddrucker, unter der Annahme daß DIN A4-Papier eingelegt ist.

- **Ted ++printPaper EingabeDok.rtf letter** Drucke EingabeDok.rtf auf dem Standarddrucker, unter der Annahme daß Letter-Papier eingelegt ist.
- **Ted ++printPaper EingabeDok.rtf 8.5x12inch**

Drucke EingabeDok.rtf auf dem Standarddrucker, unter der Annahme daß Papier mit den Maßen 8,5 Zoll Breite und 12 Zoll Länge eingelegt ist.

**Ted ++printPaper EingabeDok.rtf 100x141mm** Drucke EingabeDok.rtf auf dem Standarddrucker, unter der Annahme daß Papier mit den Maßen 100 mm Breite und 141 mm Länge eingelegt ist (ungefähr DIN A6-Postkarte).

**Ted ++printToPrinterPaper EingabeDok.rtf fs1800 letter** Drucke EingabeDok.rtf auf dem Drucker fs1800, unter der Annahme daß Letter-Papier eingelegt ist.

### **Ted ++printToFile EingabeDok.rtf AusgabeDok.ps**

Konvertiere EingabeDok.rtf zu einer *PostScript*-Datei namens AusgabeDok.ps. Der generierte *PostScript*-Code wird für das Papier generiert, das ggf. in der Ted.paper XResource konfiguriert wurde, ansonsten gelten die Standard-Einstellung.

### **Ted ++printToFilePaper EingabeDok.rtf AusgabeDok.ps legal**

Konvertiere EingabeDok.rtf zu einer *PostScript*-Datei namens AusgabeDok.ps. Der generierte *PostScript*-Code wird für Legal-Papier generiert.

*Ted* fügt sogenannte *pdfmarks* in den von ihm erzeugten *PostScript*-Code ein. Diese erlauben dem *Acrobat Acrobat Distiller* oder *GhostScript* die Hyperlinks und Bookmarks aus der Originaldatei in die *PDF*-Datei zu übernehmen. Der passende *GhostScript*-Befehle um *PostScript* nach *PDF* zu konvertieren lautet z.b:

```
gs -q -dNOPAUSE ↵
  -sDEVICE=pdfwrite ↵
  -dPDFSETTINGS=/prepress ↵
  -sPAPERSIZE=a4 ↵
  -sOutputFile=AusgabeDok.pdf EingabeDok.ps ↵
  -c quit
```
Zusammen mit *GhostScript*, kann *Ted* benutzt werden um hochwertige *PDF*-Dateien aus ihren *RTF*-Dateien zu erzeugen. Auch der Einsatz in Scripts ist möglich, für ein Beispiel sehen Sie sich bitte rtf2pdf.sh auf der *Ted* ftp-Site an.

Möglicherweise haben Sie einen Drucker der spezielle Befehle oder eine eigene Einstellung benötigt. Sie können diesen Drucker ansprechen, indem Sie zwei XResourcen konfigurieren. Ted.customPrintCommand: enthält den Befehl um auf diesen Drucker zu drucken. Ted.customPrinterName: ist der Name dieses Druckers, wie er im Drucker-Dialog angezeigt wird. Wen **beide** XResourcen gesetzt sind, erweitert *Ted* Die Auswahlliste der Drucker um diesen Eintrag. Da es sich hierbei um eine spezielle Einstellung handelt, macht *Ted* diesen zum Standard-Drucker, d.h. er ist automatisch ausgewählt. Ted.customPrintCommand: ist ein <span id="page-32-0"></span>kurzer Text der in der Auswahl-Liste anzeigt wird. Ted.customPrinterName: ist ein beliebiger Shell-Befehl um den Druck durchzuführen. Enthält er die Sequenz %f, wird diese durch den Namen einer temporären Datei ersetzt die gedruckt werden soll. Die temporäre Datei muß anschließend gelöscht werden, *Ted* trägt dafür keine Sorge. Fehlt %f, wird der *PostScript*-Code über eine Pipe (... | ...) übergeben. Als Beispiel, wie man *gv* als Druckvorschau einrichtet und anschließend *gs* oder *ghostscript*:

... **Ted.customPrintCommand: ( gv '%f'||gs '%f'||ghostscript '%f'||xmessage** ↵ **'Programm(e) nicht gefunden!';rm -f '%f' ) 1>/dev/null 2>&1 & Ted.customPrinterName: Druckvorschau** ...

Wenn Ihnen die Vorschau gefällt und das gewählte Programm drucken kann, spricht nichts dagegen auch direkt von hier zu drucken... Seit *Ted* 2.16 besteht noch die Möglichkeit ein zweites, eigenes Kommando zu setzen, das ich benutze um die erweiterte Druckeransteuerung von *ESP Print Pro* oder *xpp* (CUPS) aufzurufen:

... **Ted.customPrintCommand2: ( glp '%f'||xpp '%f'||xmessage 'Programm(e) nicht** ↵ **gefunden!';rm -f '%f' ) 1>/dev/null 2>&1 & Ted.customPrinterName2: Druckermenu...** ...

Die Umgebungsvariable APP\_FAX\_TO befähigt *Ted* mit Martin Vermeers FaxView-Packet zusammenzuarbeiten. Wenn ein Fax in den XResourcen konfiguriert und APP\_FAX\_TO gesetzt ist, wird *Ted* das Fax als Default-Drucker auswählen und den Wert aus APP FAX TO als zu wählende Fax-Nummer eintragen.

### <span id="page-33-0"></span>**Dokumente im HTML- oder reinem Text-Format speichern** *[zum Inhaltsverzeichnis...](#page-0-0)*

Es ist auch möglich Dokumente im *HTML*-Format abzuspeichern. Da *HTML* kein natives Format von *Ted* ist, können Sie über Datei>Exportieren als... *HTML* als Ausgabeformat vorgeben. Wenn ein Dokument z.B. unter mySite.html gespeichert wird und Bilder enthält, werden

- zuerst ein Unterverzeichnis mySite.img erstellt
- Bilder mit wenigen (max. 256) Farben als *GIF*-Datei gespeichert
- Bilder mit vielen Farben als *JPEG*-Datei gespeichert

Die Namen der Bilddateien werden intern automatisch vergeben und *Ted* versucht jedesmal das Bild unter dem gleichen Namen zu speichern, wenn das Dokument erneut nach *HTML* exportiert wird.

Da sich *RTF* und *HTML* sowohl in Dokument-Struktur als auch den Formatierungs-Möglichkeiten erheblich unterscheiden, musste ein Kompromiss bei der *HTML*-Generierung eingegangen werden. Zum einen sollte möglichst einfacher, eleganter *HTML*-Code erzeugt werden und zum anderen muß das *HTML*-Dokument möglichst in Ansehen und Funktion dem originalen *RT*F-Dokument entsprechen. Leider enthüllten erste Versuche mit *StyleSheets* (CSS) dermaßen viele Inkonsistenzen zwischen den Browsern, daß die Konvertierung durch eigene Algorithmen und häufigen Einsatz des *<FONT>*-Tags hergestellt wird. Obwohl das kein guter *HTML*-Stil ist, hat sich bis heute keine bessere Alternative ergeben. Sehen Sie in den exportierten *HTML*-Code und entscheiden Sie selber *wie* schrecklich das Ergebnis ist.

Hyperlinks werden nach *<A HREF= "ziel\_dieses\_links" >,* Bookmarks nach *<A NAME= "ziel\_für\_einen\_link">* übersetzt. Fuß- und End-Noten werden generell zu End-Noten am Dokumentende geändert und durch auf einander bezogene Hyperlinks und Bookmarks ersetzt.

Der Befehl **Ted ++saveTo EingabeDok.rtf AusgabeDok.html** oder **Ted ++saveTo EingabeDok.rtf AusgabeDok.txt** konvertiert ihre Dokumente an der Befehlszeile (muß in einem XTerm ablaufen) in das *HTML*- oder *TXT*-Format. Die **Ted --saveTo**-Variante existiert ebenfalls: bitte schauen Sie nochmals in den Abschnitt: **Drucken von der [Befehlszeile](#page-31-0)** wegen der Restriktionen.

Sichern als... und Exportieren als... erlauben auch die Auswahl des TXT-Formates, wobei Ted zwei Varianten unterstützt:

- Text-Dateien mit Umbruch [z.B. vi] ( \*.txt ) wie sie von text-basierten Editoren benötigt wird, die in ihrem Textfenster eine beschränkte Anzahl von Zeichen darstellen können. Hier wird jede Zeile in einem Absatz mit einer Zeilenschaltung beendet. Wenn Sie mal solch eine Datei einlesen müssen, existiert Formatierung>Auswahl zu einem Absatz gruppieren um die Original-Absätze wieder herzustellen.
- Text-Dateien ohne Umbruch [Fenster] ( \*.txt ) für graphische Editoren wie z.B. xedit. Hier wird lediglich der Absatz mit einer Zeilenschaltung beendet, so daß er in einem text-basierten Editor in einer Zeile angezeigt würde (im Ausdruck übrigens auch, es sei denn der Drucker beherrscht automatisches WordWrap)
- » **Ted ++saveTo EingabeDok.rtf AusgabeDok.txt** gibt das erste Format (mit Umbruch) aus.

### <span id="page-34-0"></span>**eMails aus** *Ted* **versenden**

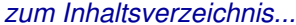

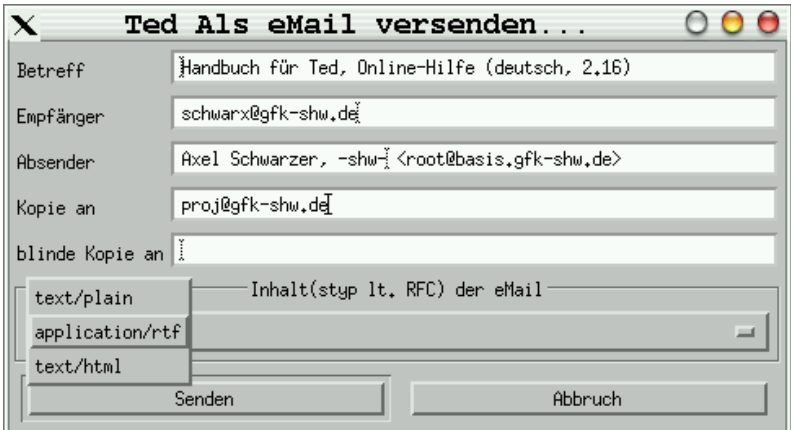

Man kann bequemerweise das gerade bearbeitete Dokument per eMail über Datei>als eMail versenden... verschicken, ohne eine weitere Software benutzen oder gar installieren zu müssen. Voraussetztung ist jedoch, daß Sie von ihrem Rechner einen sogenannten *SMTP*-Server erreichen können und dürfen. eMail-Empfang ist natürlich **nicht** möglich.

gfk-shw.de ist **keine** frei **erreichbare** Domäne**!**

Bitte beachten Sie, daß *Ted* niemals als eMail-Applikation gedacht war und sein wird. Sie finden hier lediglich eine rudimentäre Unterstützung für den Versand um ihnen das Abspeichern, Aufrufen des eMail-Programms und das Einfügen des Dokumentes in die eigentliche eMail zu ersparen. Demzufolge fehlen natürlich auch alle gewohnten Komfort-Funktionen.

Ansonsten finden Sie hier, vorausgesetzt Sie sind bereits mit eMail vertraut, nichts Neues. Einen Betreff der den Empfänger in seinem Postfach kurz informiert worauf sich ihre Nachricht bezieht. In Ihrem und seinem Interesse sollten Sie das Feld sinnvoll ausfüllen, es handelt sich nicht um reine Höflichkeit. Einige Empfänger betrachten eMail **ohne** Betreff als eMüll und löschen sie ungelesen (der Übersetzer übrigens auch...). Wer im Feld Kopie an erscheint, erscheint auch in den Kopfzeilen der Nachricht. Die Empfänger unter blinde Kopie an jedoch **nicht**, so daß der Empfänger nicht erfährt, wer außer ihm, diese Nachricht auch noch erhalten hat.

» Der Absender wird von Ted möglichst mit einem sinnvollen Wert belegt, kann aber auch über die XResource Ted.mailFrom: konfiguriert werden. Geben Sie hier bitte unbedingt eine ihrer gültigen eMail-Adressen an, da der Empfänger den Inhalt dieses Feldes höchstwahrscheinlich benutzen wird um seine Antwort an Sie, dort hinzuschicken Vermeiden Sie Werte wie die aus dem zuvor gezeigten Bild (lokale Adresse), es sei denn Sie betreiben eMail-Versand in ihrem internen Netz.

Wählen Sie zum Schluß einen Typ für den Inhalt ihrer eMail. Bedenken Sie bitte, daß nur Nutzer mit *Microsoft*-Applikationen, *Ted* oder *OpenOffice* eMails im *RTF*-Format, bei korrekter Konfiguration, direkt lesen können. Sollten Sie sich nicht sicher sein, welches Format der Empfänger nutzen kann, entscheiden Sie sich bitte für text/plain; dies ist als Vorschlagswert in den XResourcen auch konfigurierbar. Drei Formate können genutzt werden:

- text/plain: Die Nachricht besteht aus dem Text des Dokuments ohne Bilder und Formatierung.
- application/rtf: Das Dokument wird 1:1 verschickt, bitte beachten Sie die o.g. Einschränkungen.
- text/html: Das Dokument wird als sogenannte *HTML-Mail* versandt. Der Empfänger muß *multipart/related MIME-Messages* nach *RFC* 2557 empfangen können.

### <span id="page-35-0"></span>**Ted als MIME-Handler oder Netscape Helper-Applikation einrichten** *[zum Inhaltsverzeichnis...](#page-0-0)*

Um unter \*\*IX anhand einer Dateiendung das dazu passende Programm starten zu können, werden eigentlich zwei Dateien ausgewertet:

- \$HOME/.mailcap und
- /etc/mailcap

Die erste gehört dem aktuellen Nutzer und überschreibt im Zweifel systemweite Einstellungen aus der zweiten, die **nur** vom Benutzer root gepflegt werden kann und für alle Benutzer dieses Rechners gültig ist. Um für alle *MIME*-fähigen Applikationen *Ted* verfügbar zu machen, empfiehlt es sich, folgende Zeile aufzunehmen (getestet mit *Mozilla* 1.x und *pine* 4.xx auf *SuSE*):

```
...
# -- RTF to Ted --
application/rtf;Ted "%s";;test=test -n "$DISPLAY"
...
```
Für weitere Informationen verweise ich auf den Text des *RFC*s 1524: A User Agent Configuration Mechanism For Multimedia Mail Format Information. Im RFC werden die Anführungszeichen um das %s nicht genannt, aber um Schwierigkeiten bei Dateinamen mit Sonderzeichen oder Leerstellen zu vermeiden, sollten die Zeile wie zuvor eingetragen werden.

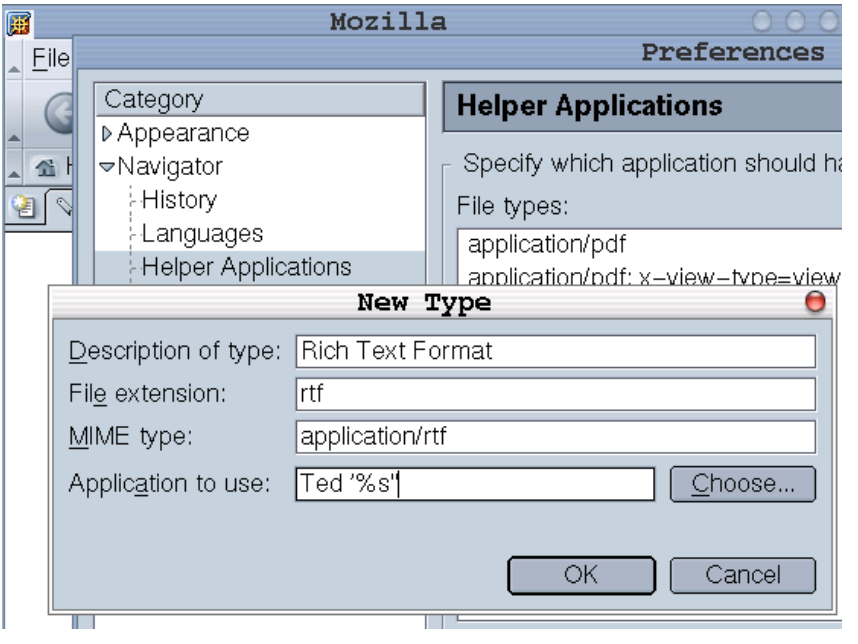

Alternativ kann unter Netscape oder Mozilla unter Edit>Preferences>Helper Applications>New Types *Ted* per Hand, nur für den Browser, in der \$HOME/.mailcap konfiguriert werden. Aber achten Sie bitte darauf, daß eine der Dateien

- \$HOME/.mime.types oder
- /etc/mime.types

...

### **application/rtf rtf** ...

insgesamt einmal als Eintrag enthält.

### <span id="page-36-0"></span>**Die Konfiguration von** *Ted* **mit Hilfe der** *XResources [zum Inhaltsverzeichnis...](#page-0-0)*

Im Allgemeinen ist es unnötig, *Ted* zu konfigurieren. Alle Texte und Standard-Einstellungen sind jedoch über den üblichen *X11*-Applikations Resource Mechanismus einstellbar. *Ted* benutzt jedoch keine dokumentierten *widget*-Namen, so daß keine *widget*-Resourcen gesetzt werden können. Eine Ausnahme bilden die Fenster, da es [für einige einfache Fenstermanager nötig sein kann, Geometry-Resourcen zu setzen \(siehe](#page-2-0) **Wie man Ted aufruft und wie er sich [darstellt](#page-2-0)**). Weiterhin befindet sich in /usr/local/Ted/Ted.ad.sample eine kommentierte XResource-Datei als Beispiel. Um die in Ted einkompilierten Werte zu überschreiben, übernehmen Sie die von ihnen angepaßten Zeilen entweder in die Datei \$HOME/Ted oder \$HOME/.Xresources (\$HOME/.Xdefaults). Dateien die mit einem Punkt "." beginnen, werden normalerweise unter \*\*IX nicht angezeigt. Zu Ihrer Beachtung: Die Dateipfade (Ordner) die unten angegeben sind, beziehen sich auf den *Ted*-Auslieferungsstandard. Falls *Ted* Bestandteil ihrer Distribution ist, wird *Ted* wahrscheinlich laut *file system hierarchy standards* (FSH) in /usr/share/Ted statt in /usr/local installiert sein. Für weitere Informationen, insbesondere Quellen der *X11*-Dokumentation, schauen Sie bitte in das angesprochene Beispiel.

Die meisten Einträge beziehen sich auf die Texte in der Benutzer-Oberfläche von *Ted*. Diese werden hier nicht behandelt. Falls Sie sie ändern möchten, um zum Beispiel Ted für eine noch nicht vorhandene Sprache anzupassen, holen Sie sich bitte Rat aus dem Beispiel. Falls Sie mit einer Übersetzung nicht zufrieden sind oder Anmerkungen haben, schauen Sie in die angepasste *ad*-Datei (z.B. Ted\_de\_DE.ad) und suchen Sie nach @TranslatorStart und den Resourcen Ted.localeTranslat... und kontaktieren Sie den Übersetzer am besten direkt. Sie könnten natürlich auch um Rat fragen, wozu auch immer...

Die folgenden Werte beeinflussen *Ted*s Funktionalität, Standardwerte sind als (Default) gekennzeichnet, vergessen Sie bitte nicht den Prefix **Ted.** vor dem Wert:

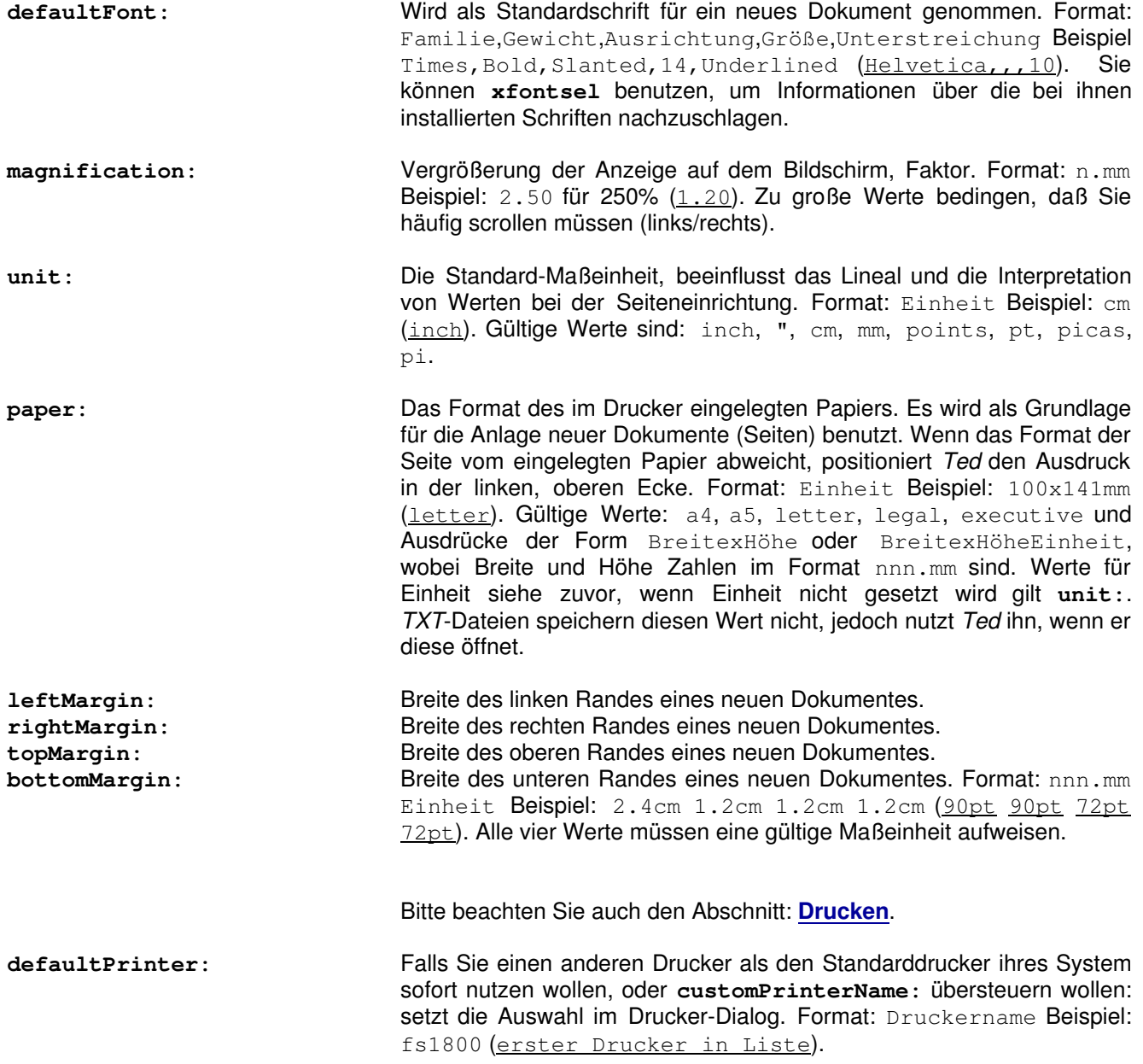

**customPrintCommand:** Befehl um eigene Anforderungen an Drucker abzudecken. Es wird vorausgesetzt, daß *PostScript*-Code akzeptiert wird. Wird %f gefunden, wird die Ausgabe in eine temporäre Datei gestellt, ansonsten über eine Pipe (|) übergeben. Die temporäre Datei muß selbst gelöscht werden. Format: ( shell-Befehl(e) ) & Beispiel: ( gv '%f' || gs '%f' || ghostview '%f' || xmessage 'Programm(e) nicht gefunden'; rm '%f' ) 1>/dev/null 2>&1 & (nicht gesetzt).

**customPrinterName:** Eintrag im Druckerauswahl-Dialog. Format: Text Beispiel: Druckvorschau (nicht gesetzt).

**customPrintCommand2:** Befehl um eigene Anforderungen an Drucker abzudecken. Es wird vorausgesetzt, daß *PostScript*-Code akzeptiert wird. Wird %f gefunden, wird die Ausgabe in eine temporäre Datei gestellt, ansonsten über eine Pipe (|) übergeben. Die temporäre Datei muß selbst gelöscht werden. Format: ( shell-Befehl(e) ) & Beispiel: ( glp '%f' || xpp '%f' || xmessage 'Programm(e) nicht gefunden'; rm '%f' ) 1>/dev/null 2>&1 & (nicht gesetzt).

**customPrinterName2:** Eintrag im Druckerauswahl-Dialog. Format: Text Beispiel: Druckermenu... (nicht gesetzt).

**printDialogShowPlacementDrawing:** Einige Laptops haben sehr kleine Bildschirme. Wird diese Resource auf 0 gesetzt, wird die graphische Anzeige der Verteilung der logischen Seiten auf das physikalische Blatt unterdrückt, so daß der Drucker-Dialog wesentlich verkleinert wird. Format: Ziffer 0|1 Beispiel: 0 (1).

**faxCommand:** Befehl um Dokumente aus *Ted* als Faxe zu versenden. Die %-Variablen werden wie folgt ersetzt: %f durch einen temporären Dateinamen, %n durch die Faxnummer und %t durch den Titel des Dokumentenfensters. Es wird vorausgesetzt, daß *PostScript*-Code akzeptiert wird. Wird %f gefunden, wird die Ausgabe in eine temporäre Datei gestellt, ansonsten über eine Pipe (|) übergeben. Die temporäre Datei muß selbst gelöscht werden. Um Problemen aus dem Weg zu gehen, werden Befehle ohne Fax-Nummer (%n) **nicht** ausgeführt. Format: ( shell-Befehl(e) ) & Beispiel: ( ( fax send '%n' '%f' 2>&1; rm '%f' 2>&1 ) | mail -s 'Fax %t' mark@localhost ) 1>/dev/null 2>&1 & (nicht gesetzt). Wegen der Umgebungs-Variablen **[APP\\_FAX\\_TO](#page-32-0)** schauen Sie bitte im

Abschnitt Drucken nach..

Bitte beachten Sie den Abschnitt: **eMails aus Ted [versenden.](#page-34-0)** mailContent: Vorgeschlagener Inhaltstyp einer eMail. Format: text/subtype Beispiel: text/plain (text/plain). Mögliche Subtypen sind: plain, rtf, html.

**mailFrom:** Vorschlag für den Absender einer eMail. Format: Name@Rechner Beispiel: ted@some.host.tld (GECOS-Feld aus /etc/passwd für \$LOGNAME@\$(hostname -s)). Denken Sie daran hier eine eMail-Adresse einzugeben, unter der Sie die Antworten erwarten oder benötigen.

**mailHost:** Der *SMTP*-Server über den ihre eMails ausgeliefert werden (dürfen). Format: Rechner@Domäne Beispiel: basis@gfk-shw.de (localhost).

**mailPort:** Die TCP Port-Nummer unter der ihr SMTP-Server erreicht werden kann. Format: nnnnn Beispiel: 64025 (25). Sollte **nur** auf Anweisung ihres *SMTP*-Providers (oder bei eigener abweichender Konfiguration) geändert werden.

**spellToolSystemDicts:** Das Verzeichnis (Ordner) in dem *Ted* das System-Wörterbuch sucht. Format: absolutes Verzeichnis Beispiel: /data/text/rtf/Ted/dicts (/usr/local/ind). Diese Resource ist zweckmäßig wenn Sie *Ted* nicht als root installieren können, oder sonstwie gezwungen sind Wörterbücher in private Verzeichnisse zu legen oder diese zusammenhalten wollen.

- **spellToolPrivateDicts:** Das Verzeichnis (Ordner) in dem *Ted* das private Wörterbuch sucht. Format: absolutes Verzeichnis Beispiel: /data/text/rtf/Ted/dicts (/\$HOME/.Dictionaries). Diese Resource ist zweckmäßig wenn Sie Wörterbücher zusammenhalten wollen.
- **documentFileName:** Der Name des Online-Handbuches, erreichbar unter Hilfe>Handbuch. Format: absoluter Dateiname Beispiel: /data/text/rtf/Ted/TedDocument-de\_DE.rtf (/usr/local/Ted/TedDocument-en\_US.rtf). Wenn dieses Dokument als Handbuch geöffnet wird, ist es gegen Veränderungen geschützt und die Hyperlinks funktionieren mit einem Maus-Klick.
- **defaultAnsicpg:** Die Nummer der Codepage, die genutzt wird, wenn das zu öffnende Dokument kein *\ansicpg RTF*-Tag enthält oder ein neues erstellt werden soll. Im Allgemeinen nicht ratsam zu setzen, ohne die passenden Schriften zu installieren. Zur Zeit werden nur wenige Codepages unterstützt. Wenn Sie eine spezielle Codepage unterstützt haben wollen, benötige ich ihre aktive Hilfe beim Test des Programms und Beispieldokumente. Format: nnnn Beispiel: 0850 (1252). Gültige Werte: **z.Zt. sicherheitshalber mit Entwickler Kontakt aufnehmen**.
- **showTableGrid:** Standardmäßig zieht *Ted* feine Linien, um die Struktur von Tabellen ohne Rahmen zu verdeutlichen. Mit dem Wert 0 wird dies abgeschaltet. Format: Ziffer 0|1 Beispiel: 0 (1).
- **afmDirectory:** Das Verzeichnis (Ordner) in dem *Ted* das Schrift-Metriken sucht. Format: absolutes Verzeichnis Beispiel: /home/schwarx/psFonts (/usr/local/afm). Diese Resource ist zweckmäßig wenn Sie *Ted* nicht als root installieren können.
- **ghostscriptFontmap:** Die Zuordnungstabelle (Datei) in der *GhostScript* seine Schriften verwaltet. Wird benutzt um einen *X11*-Schriftnamen einem *PostScript*-Schriftnamen zuzuordnen wenn alle anderen Methoden fehlschlugen und um Schriften für *Ted*'s Druckausgabe zu erhalten; kann mit **gs -h** ermittelt werden. Format: absolutes Verzeichnis Beispiel: /usr/share/ghostscript/6.51/lib/Fontmap (\*Distributionsabhängig\*).
- **ghostscriptFontToXmapping:** Die Zuordnungstabelle (Datei) für die Zuordnung von *Type1* und *X11*-Schriften im *GhostScript*-Verzeichnis. Wird benutzt um einen *X11*-Schriftnamen einem *PostScript*-Schriftnamen zuzuordnen wenn alle anderen Methoden fehlschlugen; kann mit **gs -h** ermittelt werden. Format: absolutes Verzeichnis Beispiel: /usr/share/ghostscript/fonts/fonts.dir (\*Distributionsabhängig\*).

**fontList:** Dies ist eigentlich keine Resource von *Ted* sondern von *Motif*, die die Schrift für Menus und Schaltflächen angibt. Insbesondere dann wichtig, wenn die Resourcen in eine Sprache mit besonderer Kodierung übersetzt wurden (z.B. eine slawische Sprache). **xfontsel** hilft bei der Auswahl. Format: X11-Schrift-Beschreibung Beispiel:  $-adobe-helvetica-bold-r-*-*-*-100-*-*-*-*-is08859-2$  $(-adobe-times-bold-r-*-*-*-100-*-*-*-*-*-*).$ 

- **supportXvCopyPaste:** Kann auf 1 gesetzt werden um den Austausch der Zwischenablage mit dem Programm *xv* zu ermöglichen. Format: Ziffer 0|1 Beispiel: 1  $(Q)$ .
- **hideSaveToOption:** Einige Benutzer wurden durch den Umstand verunsichert, daß *Ted* zwei

Menupunkte anbietet um ein Dokument zu speichern: 1. um ihm einen neuen Namen zu geben und 2. um es eventuell in einem Format abzuspeichern, das Ted von Hause aus nicht einlesen kann. Format: Ziffer 0|1 Beispiel: 1 (0).

- **usePostScriptFilters:** *PostScript* Level 2 und 3 unterstützen das Konzept der Filter. Diese verschlüsseln den Code für Bilder innerhalb von *PostScript*-Dateien wesentlich effizienter. Kann aktiviert werden, wenn der Drucker Level 2-Filter und den */FlatDecode*-Filter unterstützt (aktuelle *GhostScript*-Versionen unterstützen beide). Im Zweifel aktivieren Sie die Option und schauen Sie, ob die Bilder noch gedruckt werden können. Format: Ziffer 0|1 Beispiel: 1 (0).
- **usePostScriptIndexedImages:** *PostScript,* ab Level 2 unterstützt eine Variante der Bildverarbeitung, die Farben auf Paletten innerhalb von *PostScript*-Dateien abbildet. Da viele der Bilder innerhalb der *RTF*-Dateien zu dieser Art gehören, kann diese Option helfen, die Menge der Daten zu reduzieren die an den Drucker gesendet werden. Alle Level 2-Implementierungen, einschließlich *GhostScript*, unterstützen indizierte Bilder. Im Zweifel aktivieren Sie die Option und schauen Sie, ob die Bilder noch gedruckt werden können. Format: Ziffer 0|1 Beispiel: 1 (0).

### <span id="page-40-0"></span>*Vielen Dank für ihre Geduld und Interesse.*

Sie sind nun am Ende. Ich hoffe jedoch, nur am Ende dieses Handbuches und gleichzeitig, am Anfang einer langen und fruchtbaren Freundschaft mit *Ted*. Viel Spaß und Erfolg mit dieser recht pfiffigen Textverarbeitung und ich hoffe, daß Sie noch das eine oder andere entdecken werden, das ich in diesem Handbuch vergaß zu erwähnen. Sollten Sie noch Fragen oder Anregungen haben, wenden Sie sich bitte an den Übersetzer shw<at>schwarzer.d.uunet.de (die eMail-Adresse muß ja nicht jeder Robot auslesen können...).

- *Axel Schwarzer* -

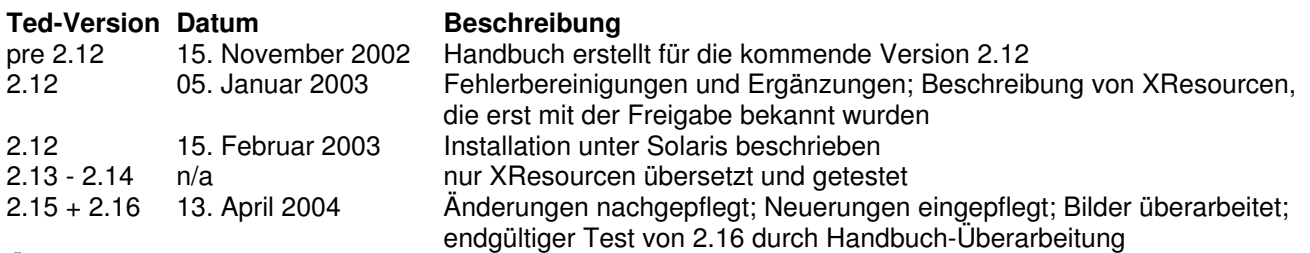

*Änderungshistorie*